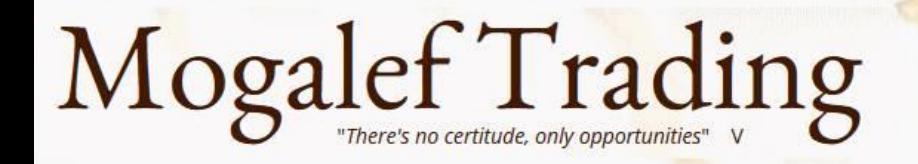

# Bandes Mogalef et trading

Présenté par Eric Lefort Graphes NanoTrader de WHSelfinvest Les PDF sont disponibles dans le menu HOME de Mogalef-Trading.com

#### Conférences WHS 2023

SYSTEMS NEWS | INDICATORS | TOOLS | PRIVATES CLUBS | PRACTICE WITH MOGALEF | FORMATIONS | Forums Mogalef | Membres

Accès au PDF de la formation

Indicateur Bandes Mogalef 2023

**Mogalef Stop 2023** 

Accès au PDF de la formation

Vidéo à venir

#### indes MOGALEF et trading

**Mogalef Trading** 

"There's no certitude, only opportunities."

Conférence Salon du Trading 2017 visent à prédire les supports et résistances à venir. Conférence Salon AT 2016 venir le range probable du futur. Mais ce n'est pas tout. Conférences WHSelfinvest 2015 ons permettent d'anticiper les retournements et les fins de tendance avec un Conférences SALON AT 2015 ite très favorable. ences SALON DU TRADING 201

All charts are from WHSelfinuest Nar

FR-HOME

Conférences WHSelfinvest 2023

#### tres indicateurs les bandes Mogalef procurent un réel avantage aux traders, y ou en investissement long terme."

#### Scalping rentable : mythe et réalité

- · Méthode de trading appréciée, voire adulée, le scalping apparait facile et sécurisé pour beaucoup de traders. Nous en commenterons les avantages et les inconvénients.
- Beaucoup de méthodes de scalping gagnantes sont présentées sur Internet. Beaucoup de traders Scalping y montrent leurs trades en Live. L'étude et le test de ces méthodes permettent de faire le tri et d'en tirer le meilleur.
- · Un système de scalping vraiment très proche de 100% de réussite existe. Nous en étudierons le mécanisme qui peut être automatisé.
- · Deux autres systèmes automatisés vous seront présentés et décrits de manière à ce que vous puissiez les adapter à vos marchés préférés.

Inventeur des bandes Mogalef : Jacques **GA**LABERT

Etude et Programmation en plusieurs langages : Roger **MO**RANDEAU Etude et statistiques : Eric **LEF**ORT

#### Bandes **MOGALEF**

### Sommaire

- Principe des déplacements de range
- Détermination de l'UT de trading
- La genèse des bandes Mogalef
- Ce qui intervient dans le calcul des bandes
- Détermination de la tendance des cours sur différentes UT pour déterminer le sens de trading
- Les pourcentages de continuation
- Signal de sortie de range avec décalage des Mogalef
- Signal de sortie de range sans décalage des Mogalef mais avec structure d'appui sur MM<sub>20</sub>
- Les élargissements de bandes en cours de tendance, déclencheurs de sortie
- Le stop suiveur calculé sur les bandes Mogalef
- Elargissements suivi de mini bande
- Les bandes Mogalef en objectif

#### Composants instantanés du marché

- Un point d'équilibre
- Une volatilité autour de ce point d'équilibre
- Éventuellement un déplacement du point d'équilibre, une direction

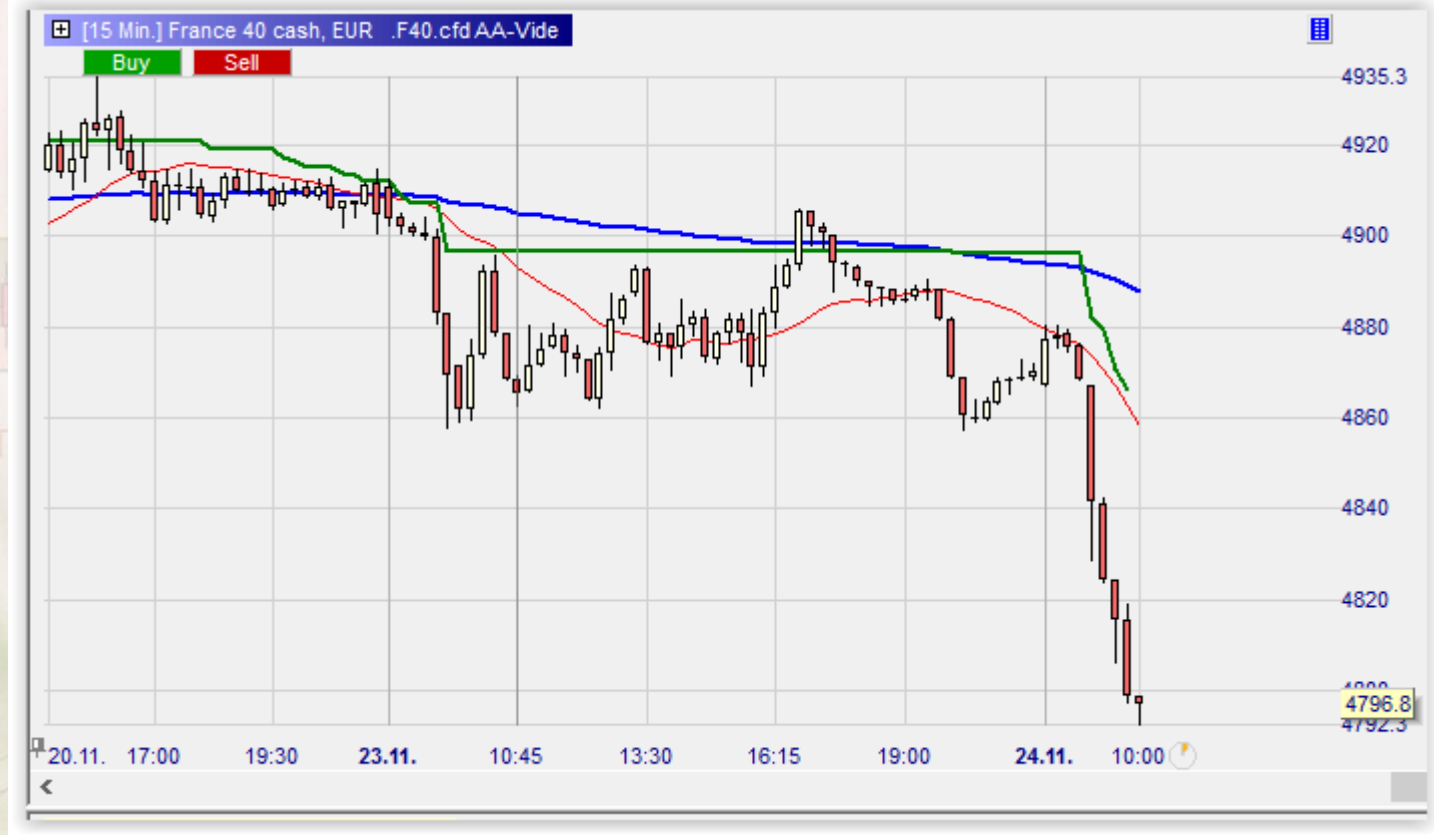

- L'idée est de projeter sur le futur une estimation du range à chaque fois que le point d'équilibre décale.
- D'où les trois lignes dessinées par les bandes Mogalef.

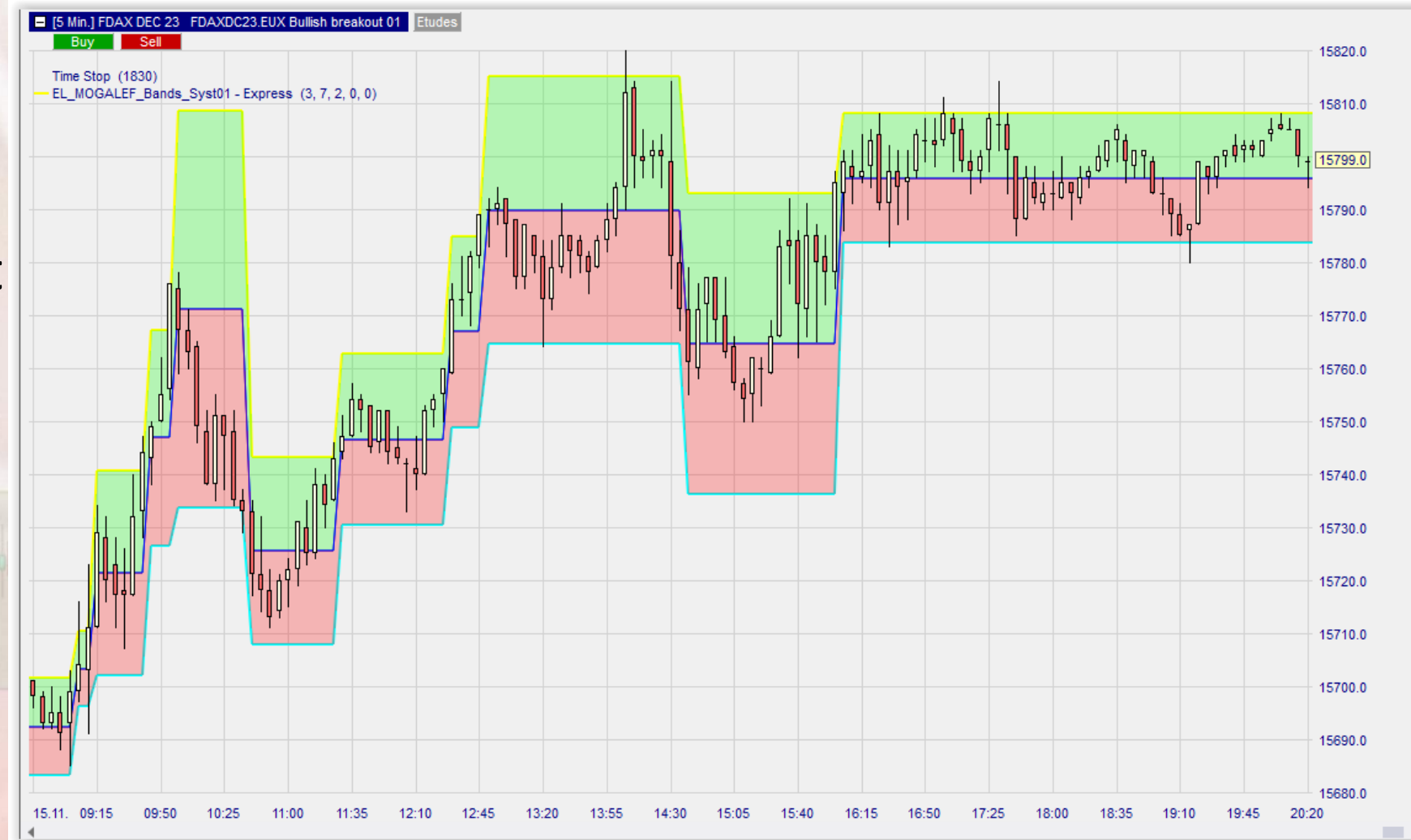

#### Elasticité de la limite entrainant le décalage

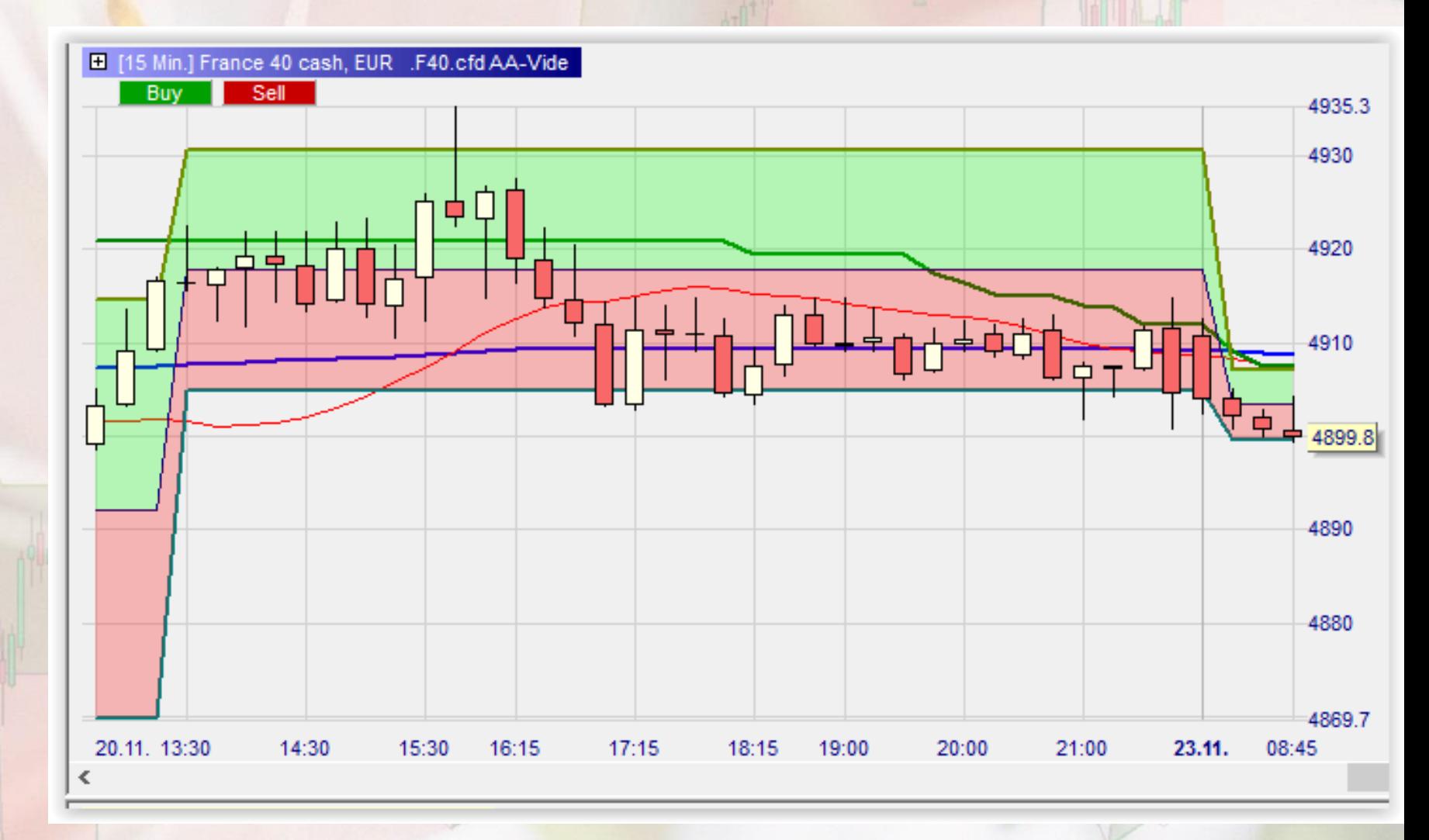

### Les bandes Mogalef essaient de prévoir supports et résistances

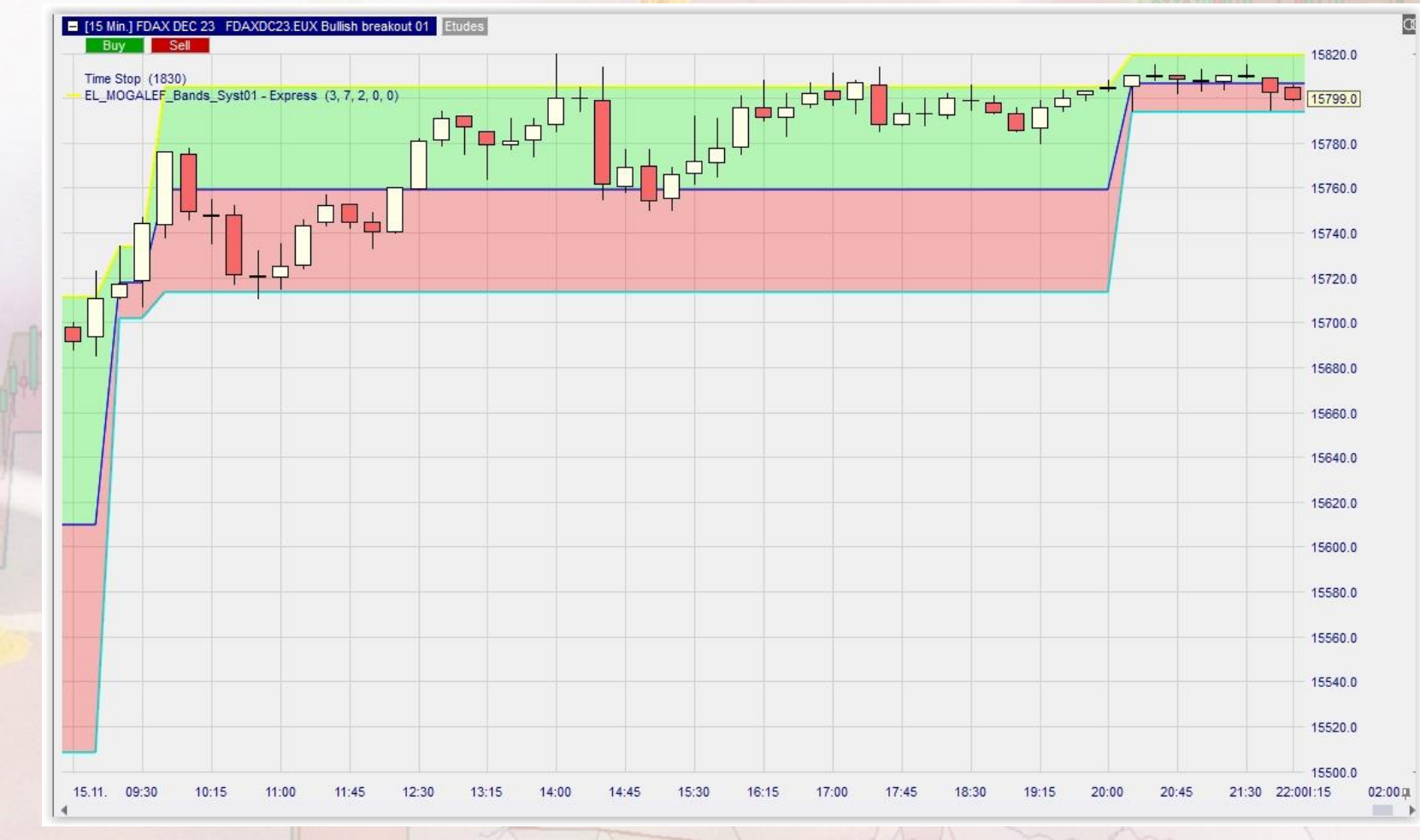

• Bien comprendre que les tracés des bandes sont « à priori » alors que notre jugement est à postériori.

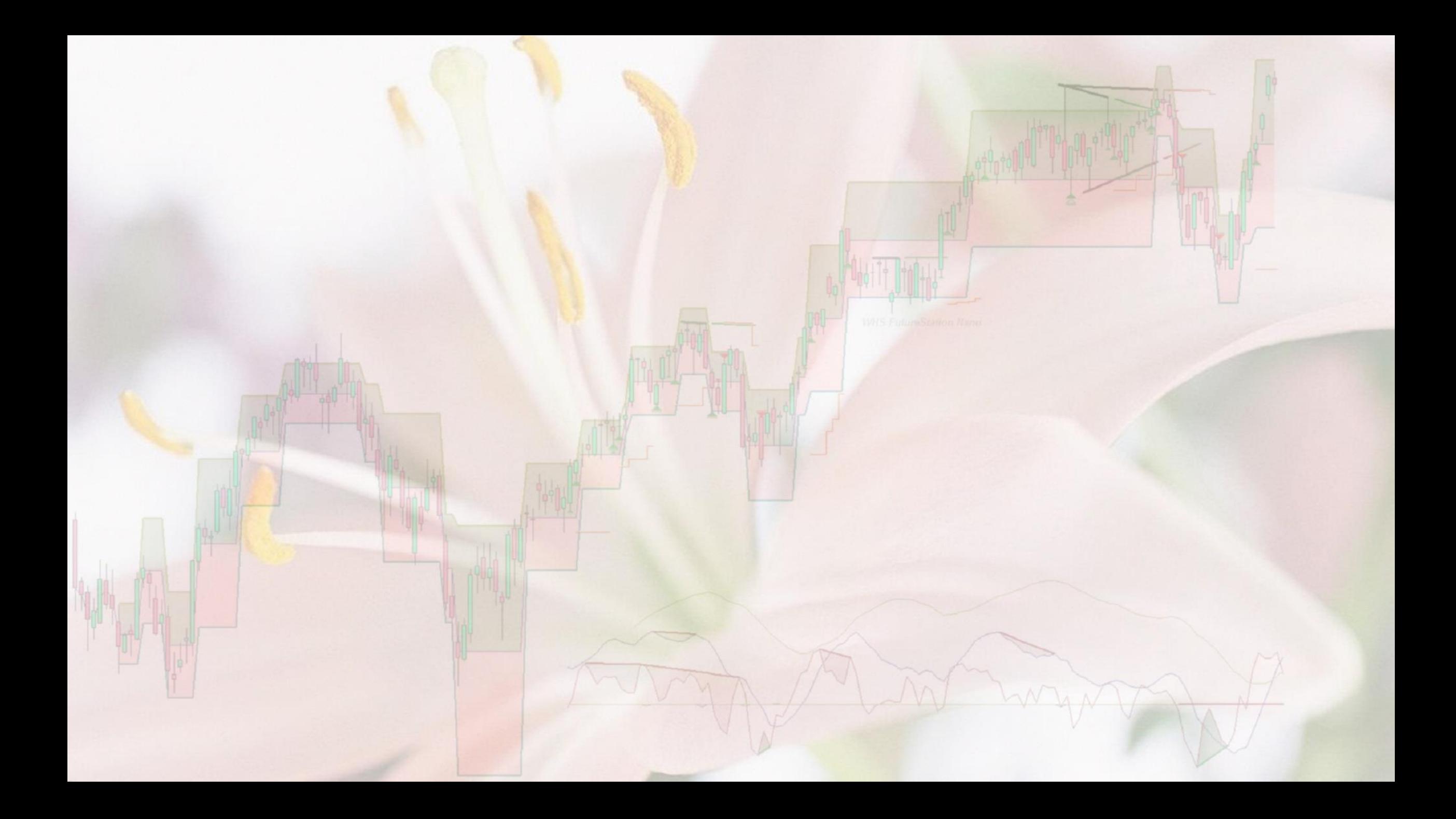

#### Pertinence des bandes

- En théorie comme en pratique, les bandes sont pertinentes sur tous les supports, **surtout quand elles donnent des ranges assez larges**.
- Un peu plus pertinentes sur les supports lourds comme le Forex (même sur le long terme) ou les indices que sur les actions.

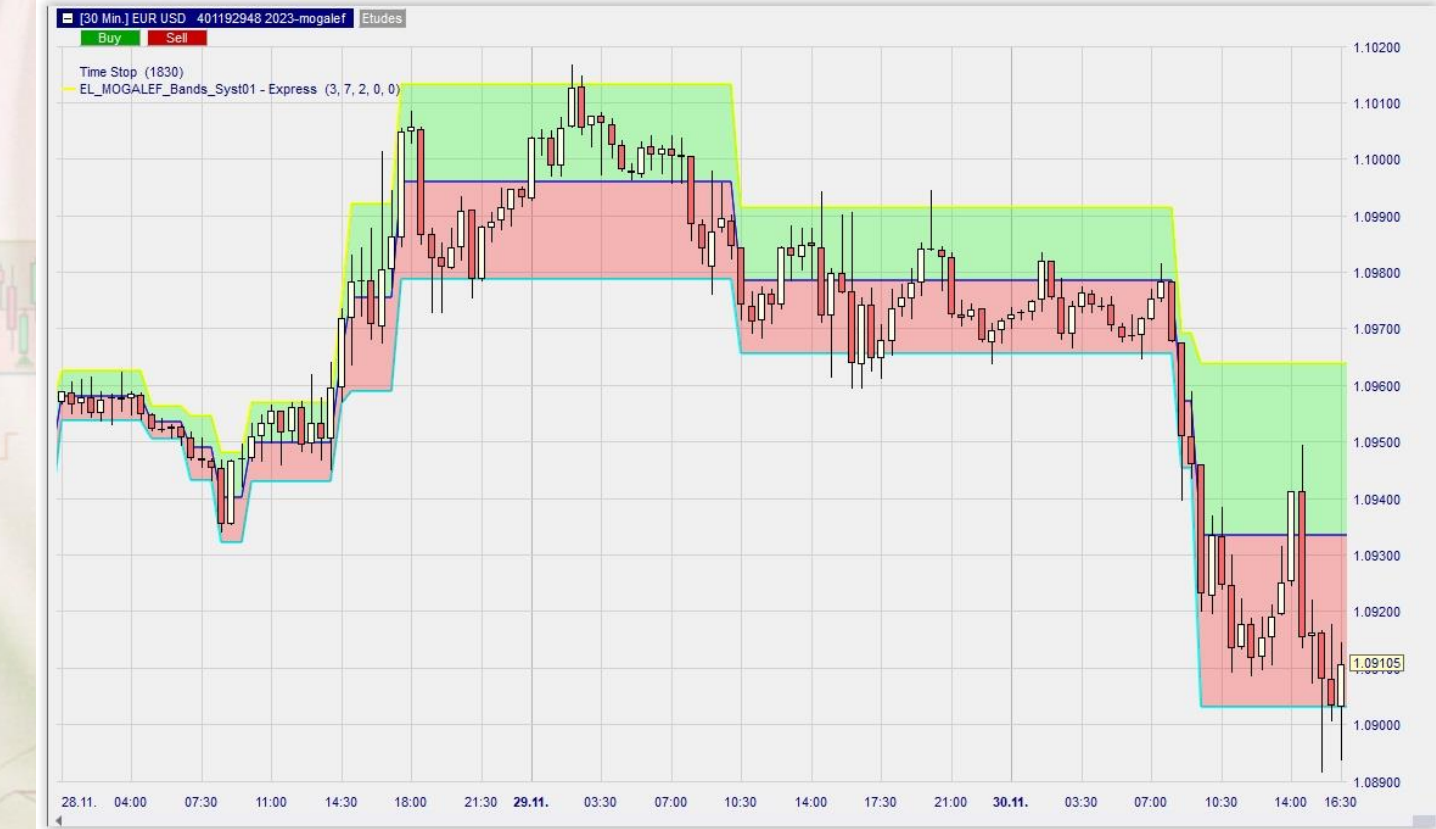

# Exemple long terme : FOREX hebdomadaire

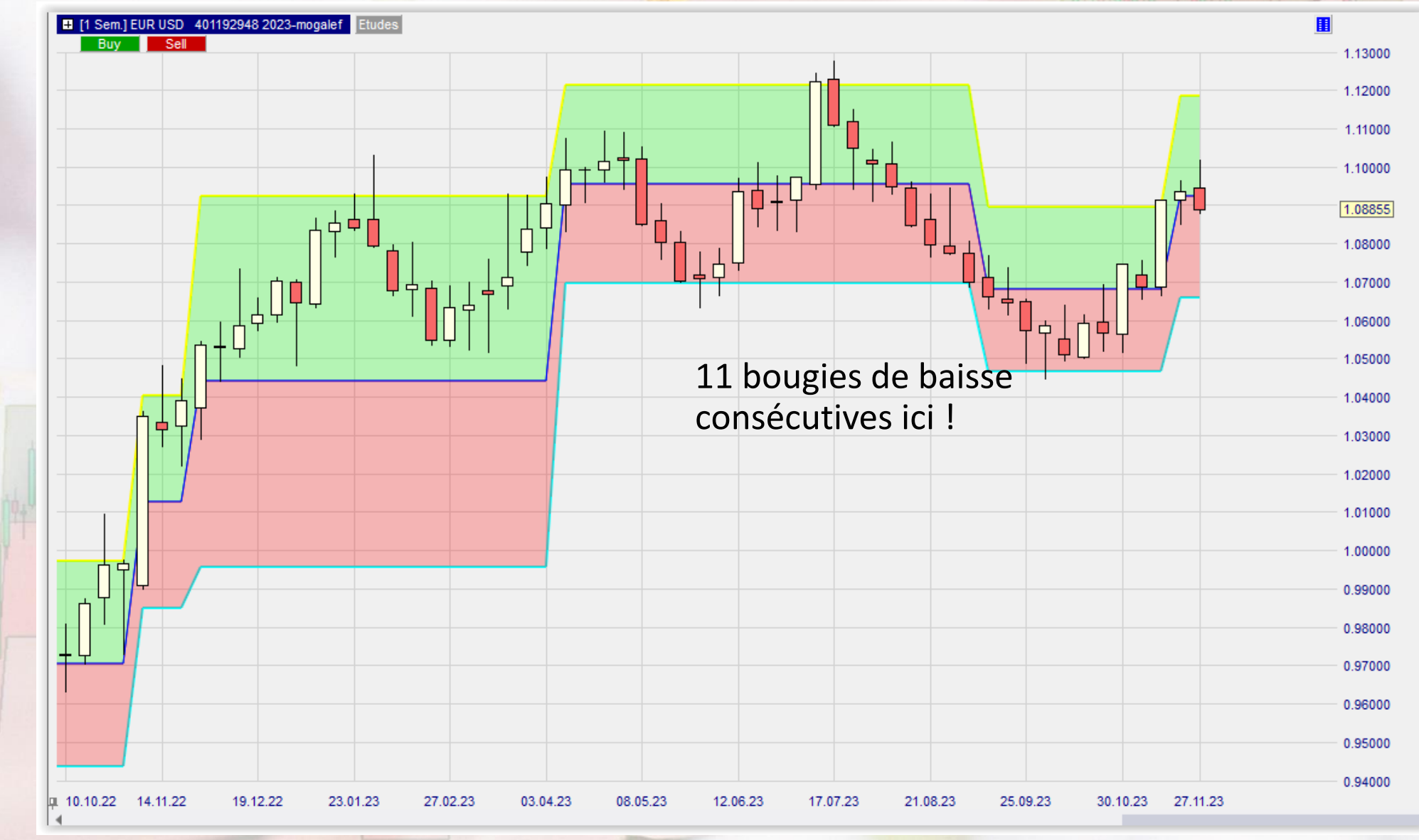

#### Paramètres des Mogalef

- Trois paramètres :
	- Nombre de bougies de la régression linéaire
	- Nombre de bougies de la moyenne de l'écart type
	- Coefficient multiplicateur de l'écart type

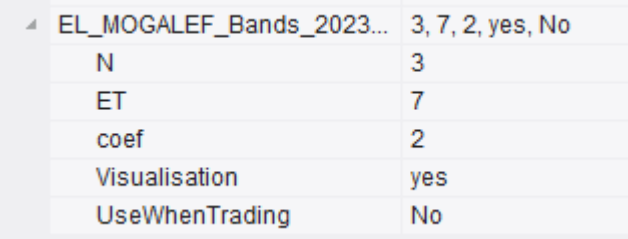

- On calcule la régression linéaire des cours sur 3 périodes du cours pondéré Mogalef.
- On calcule l'écart type des cours par rapport à cette régression linéaire, moyenné sur 7 périodes

• Si sortie des bandes on calcule de nouvelles bandes avec pour centre la projection donnée par la régression linéaire et pour largeur l'écart type multiplié par le coefficient

#### Les réglages des bandes Mogalef : 3 - 7 - 2

• Attention : les réglages par défaut ont été mesurés comme étant les plus pertinents sur indices en particulier.

Ne les modifier que si cette modification vous semble en adéquation avec le support et l'unité de temps.

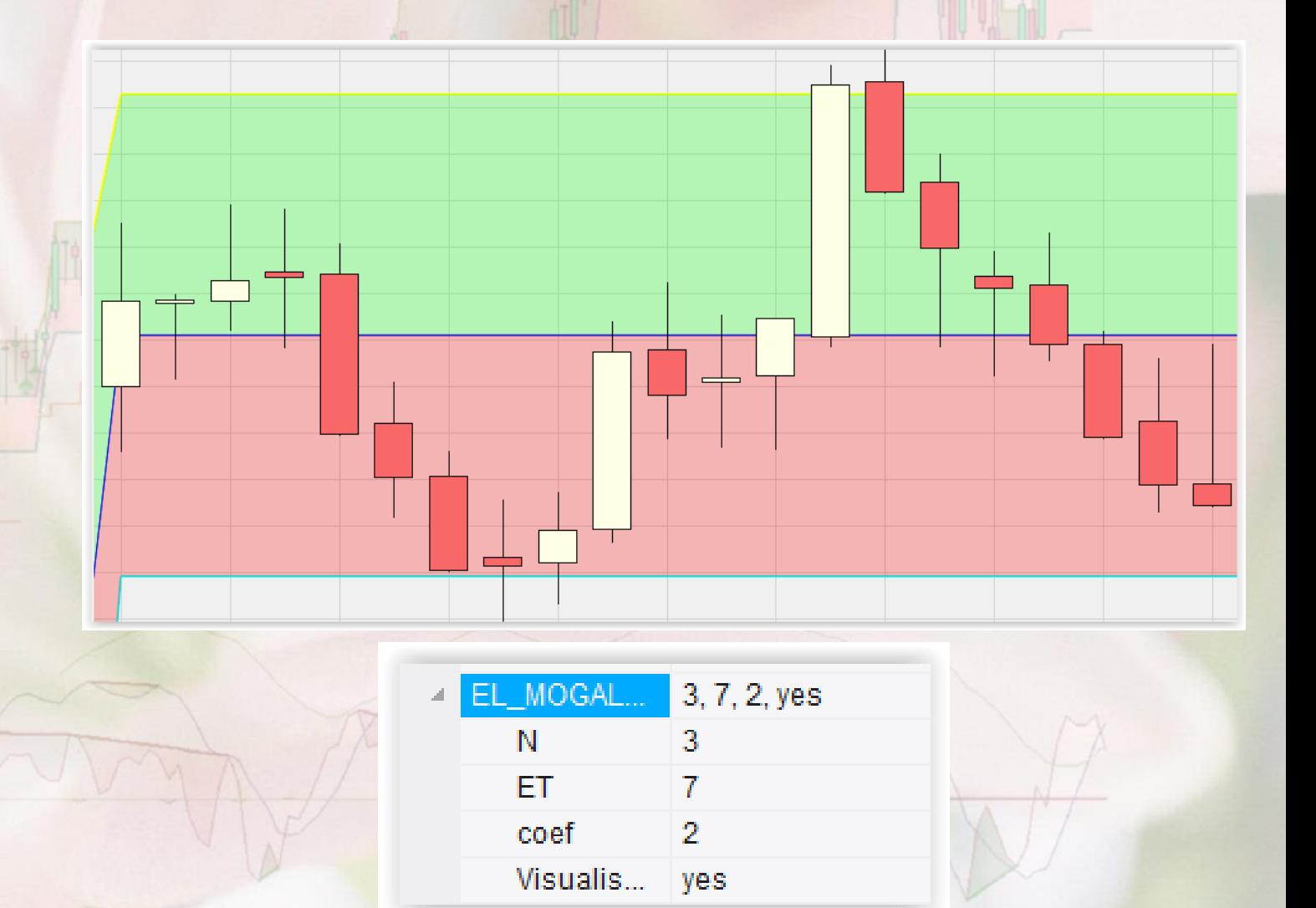

# Etude par l'observation

Les bandes sont un complément devant s'utiliser en conjonction avec d'autres signaux.

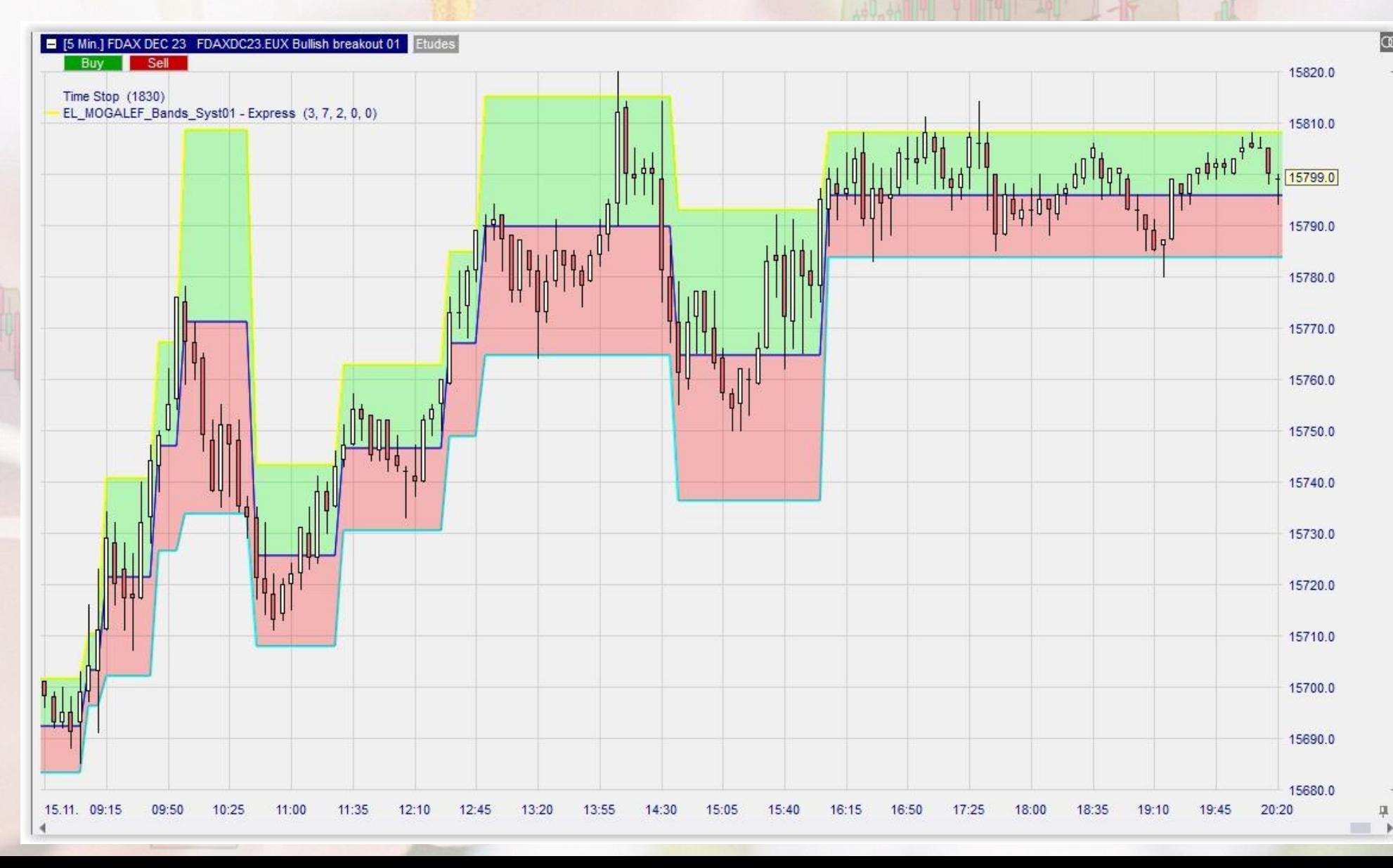

• Points d'entrée en continuation

 $\overline{\phantom{a}}$ 

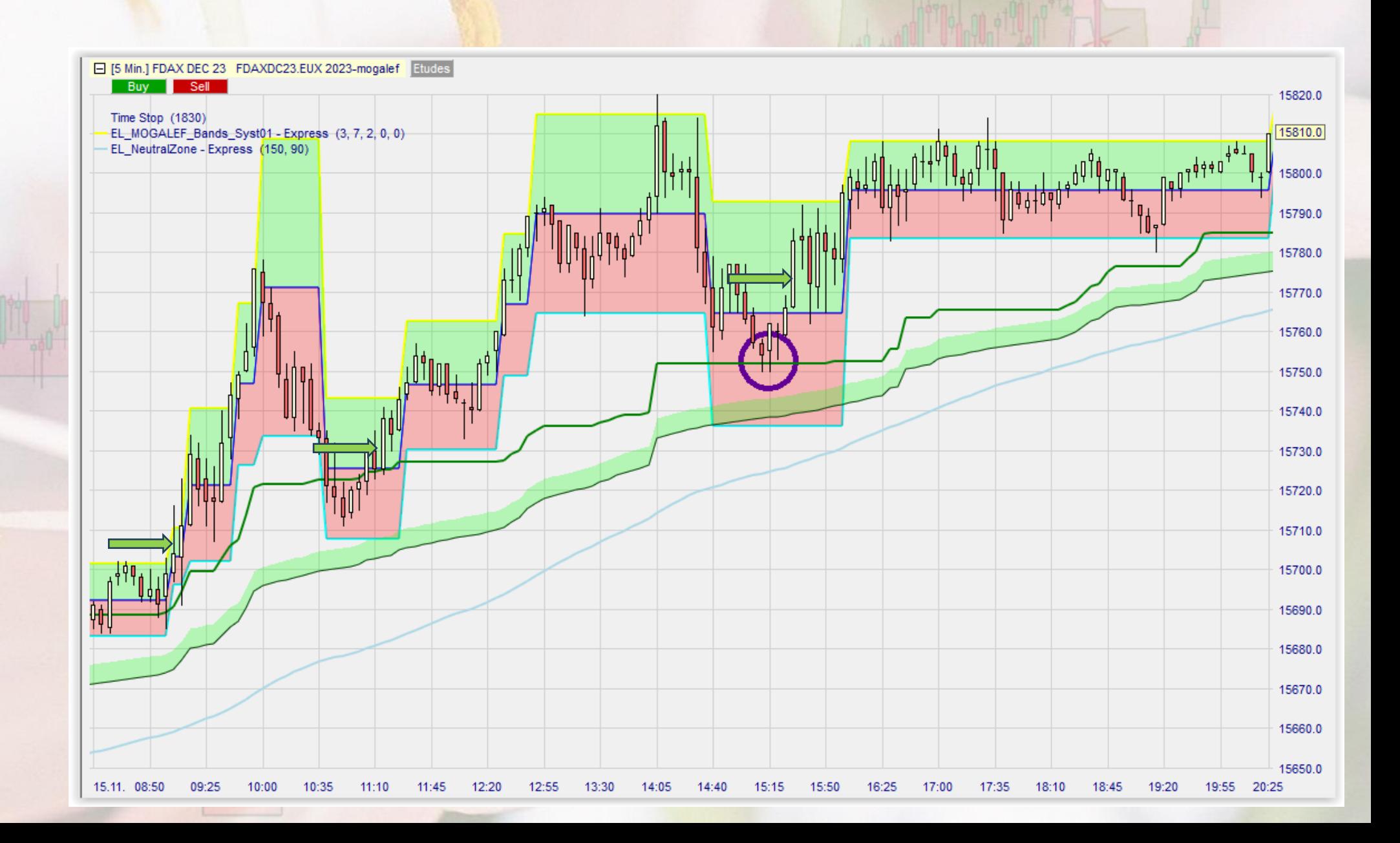

# Etude par l'observation

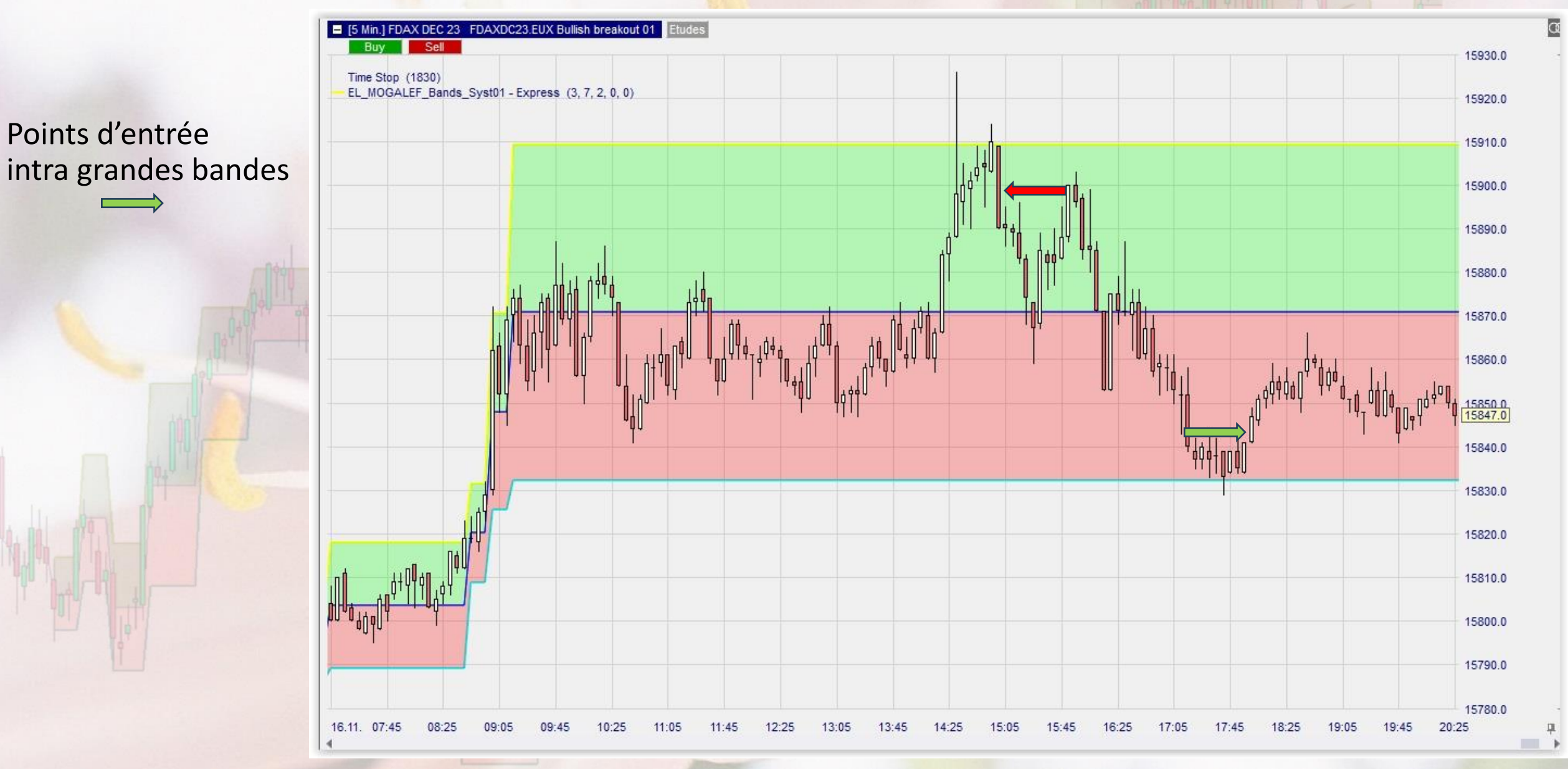

#### Appuis sur le Retracement 90

Inversion du RET90

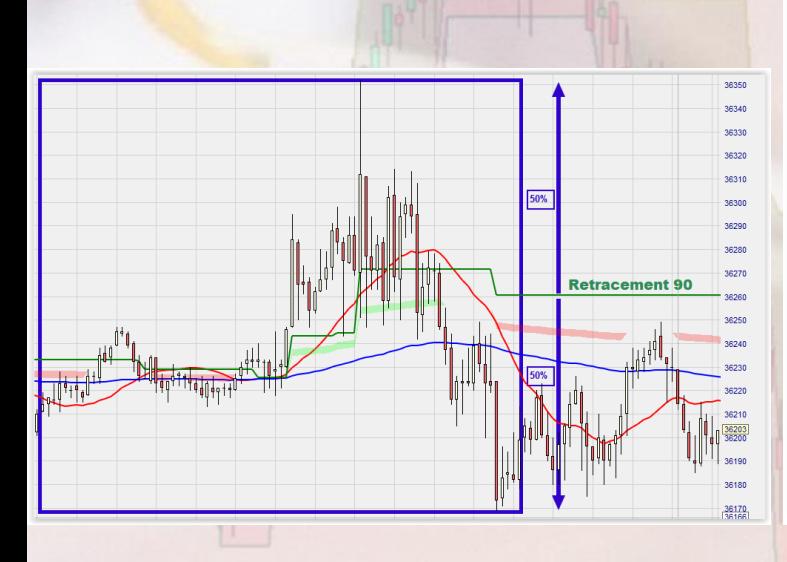

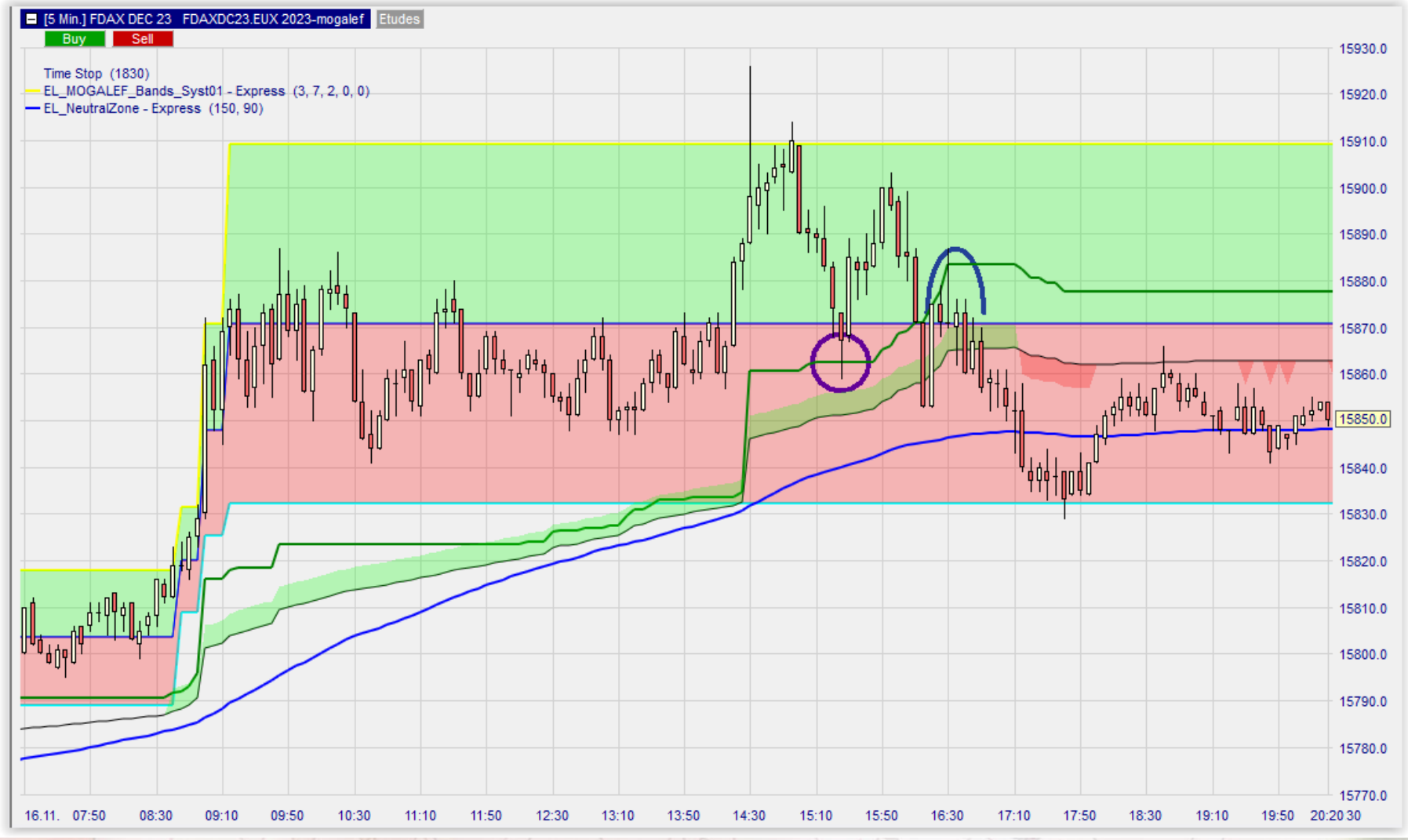

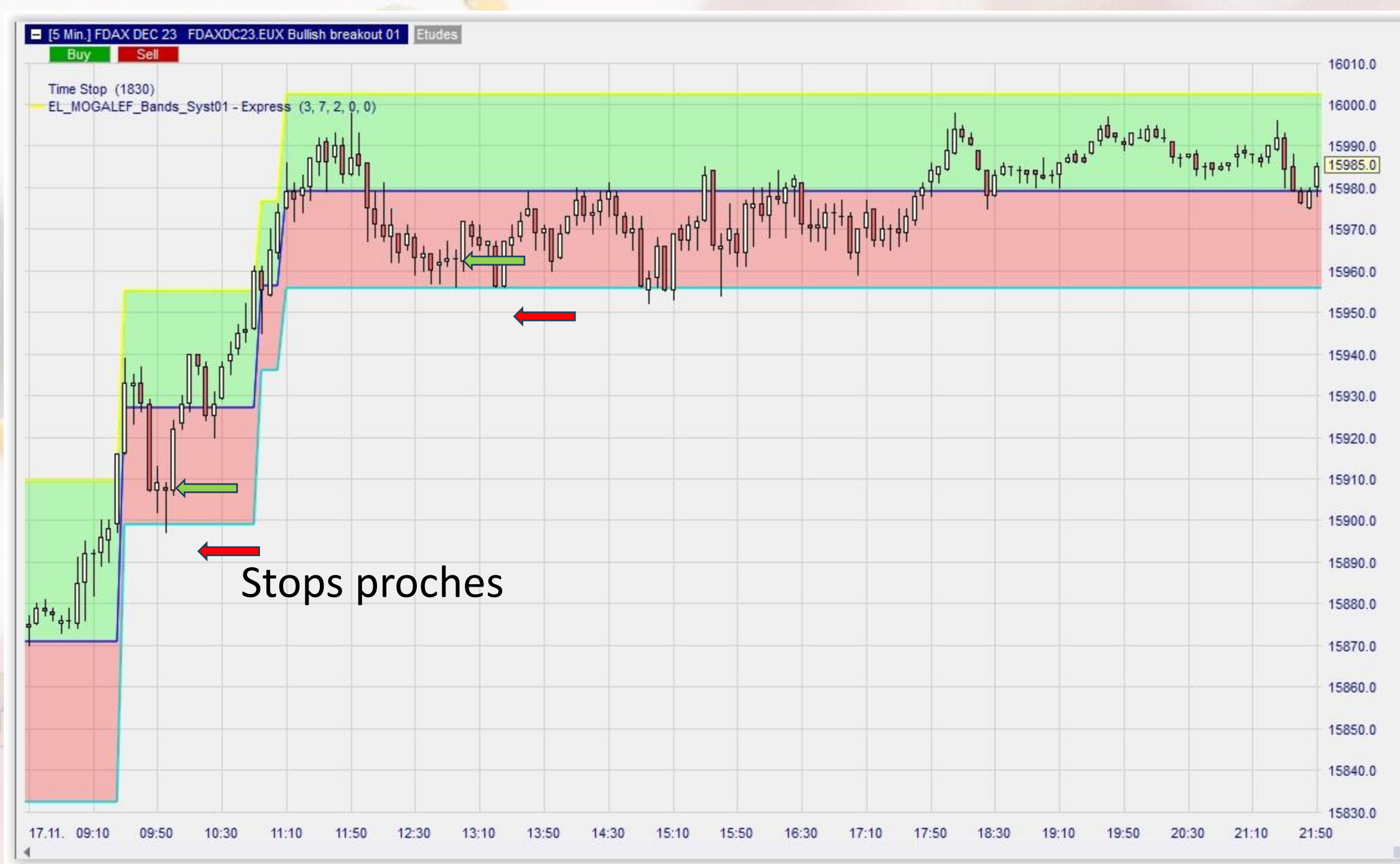

 $\frac{m}{2}$  $\blacksquare$ 

 $\alpha$ 

Avec le RET90 en appui

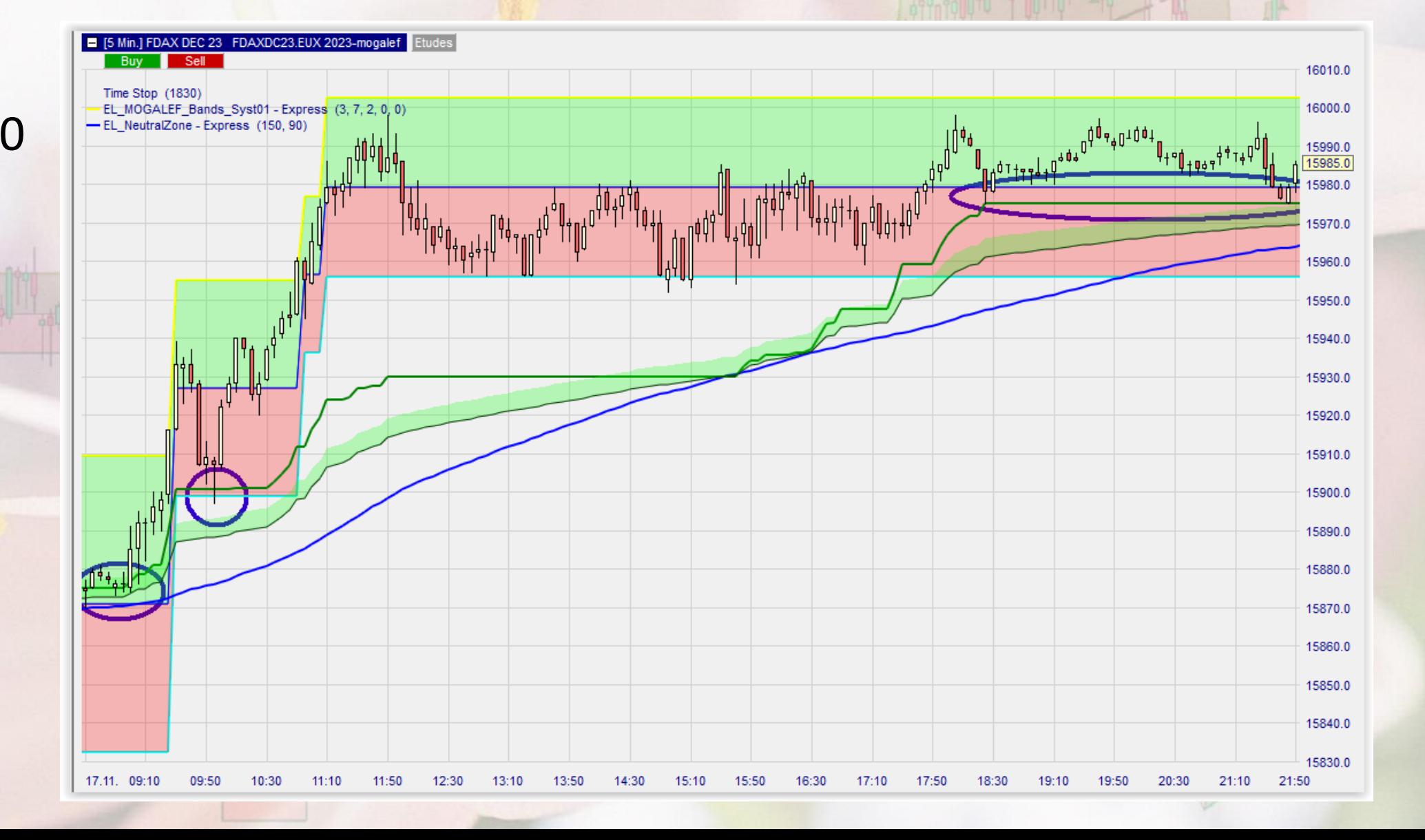

#### Performances et statistiques des grandes bandes

• La majorité des bandes « intéressantes », **les bandes d'élargissement**, sont dans le sens de la hausse (entrées par le bas).

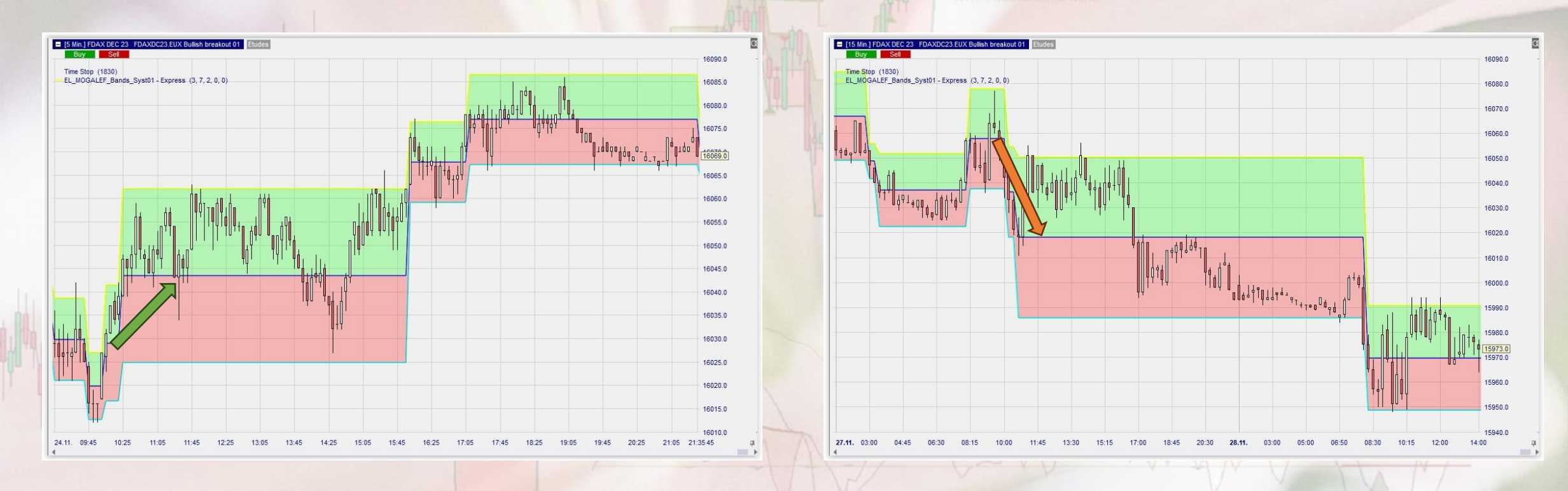

**58% des grandes bandes sont des bandes à la hausse, 42%sont des bandes à la baisse**

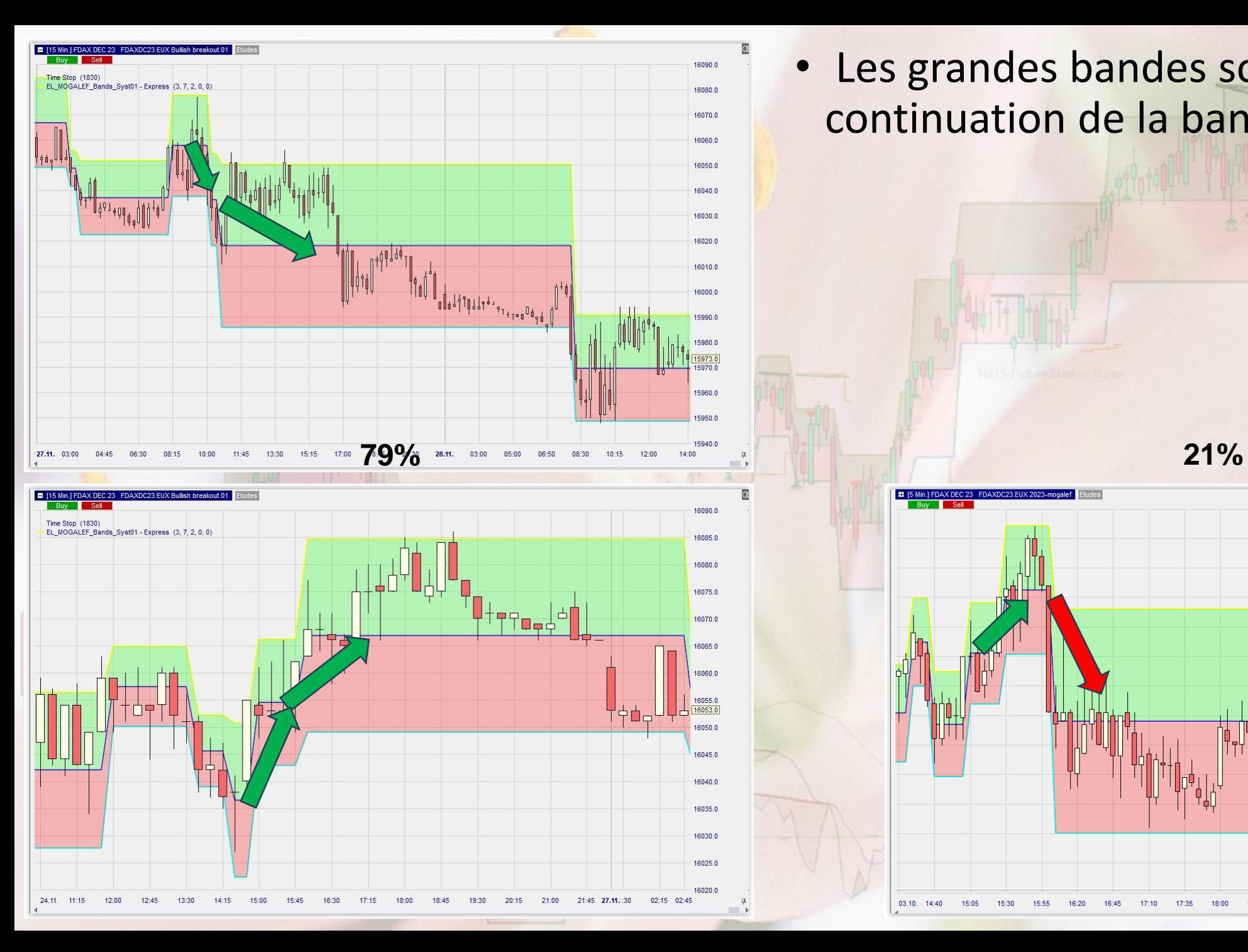

• Les grandes bandes sont très souvent en continuation de la bande précédente.

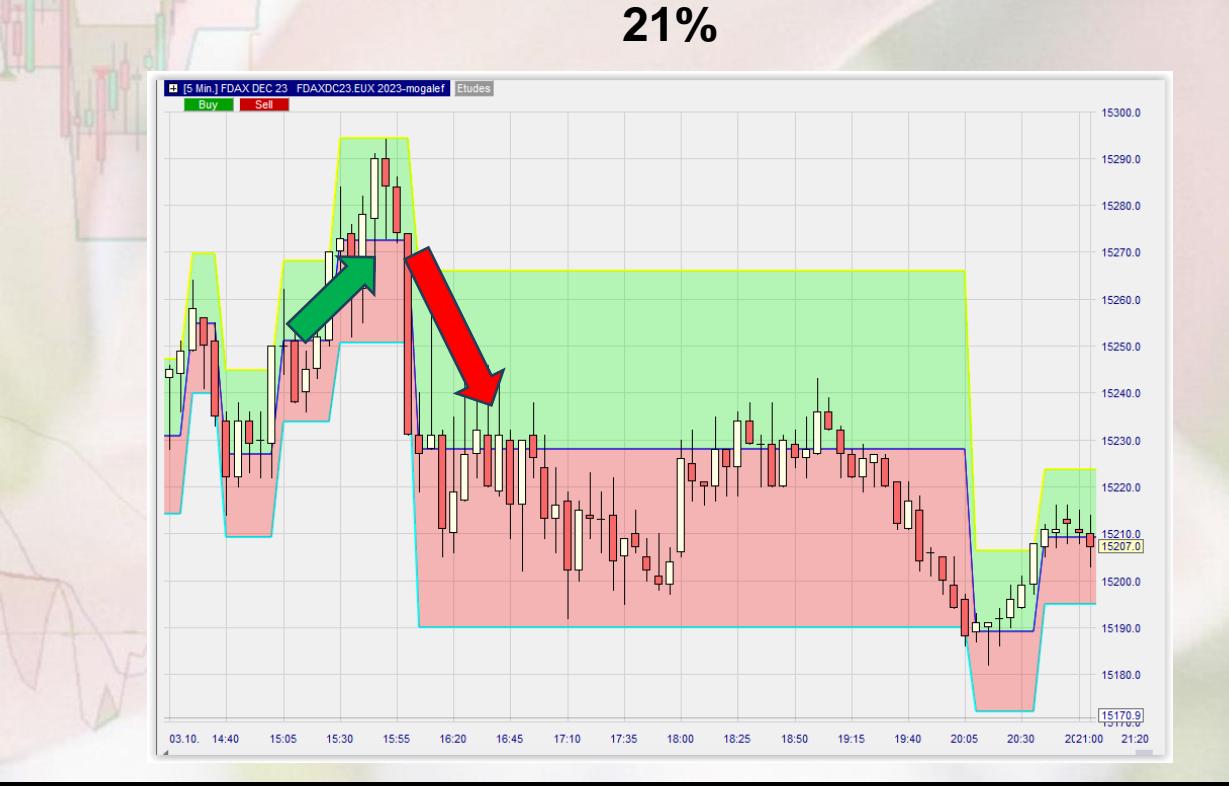

- Les grandes bandes qui décalent vers le haut sortent surtout dans le même sens.
- Les grandes bandes qui décalent vers le bas ont un sens de sortie indifférent.

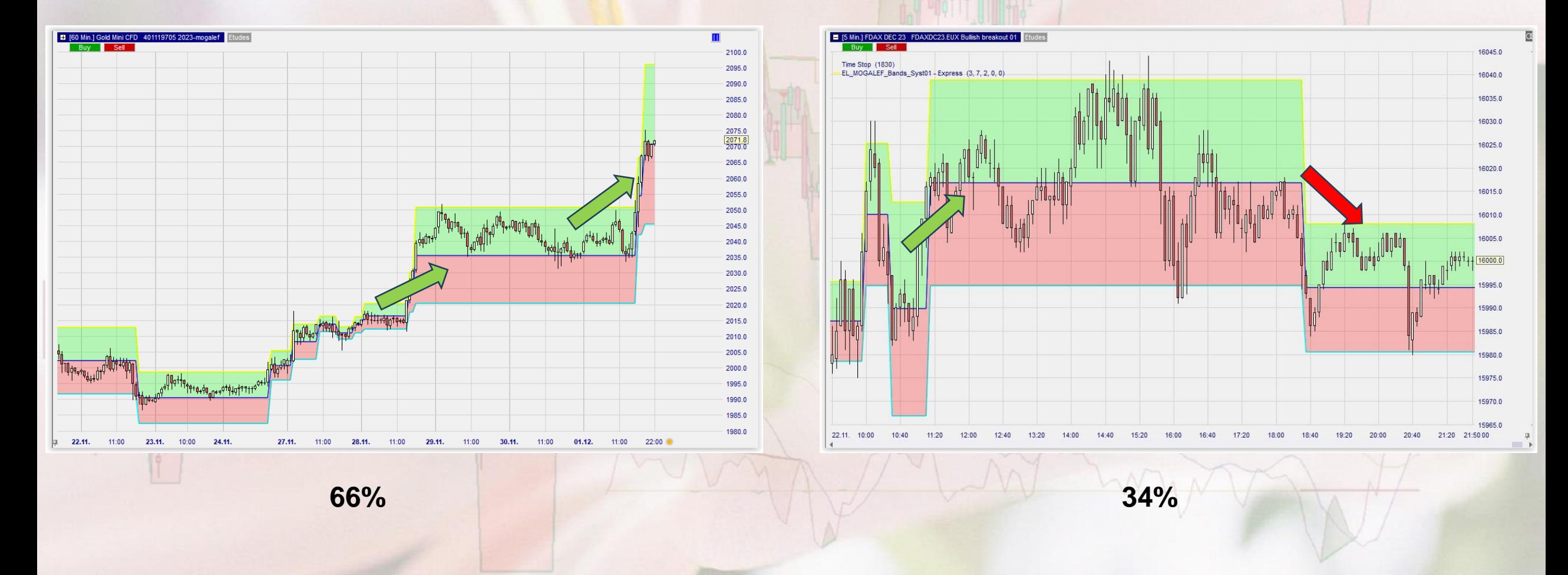

#### Grandes bandes

- Bandes haussières Toucher le bas : 62% Toucher le haut : 75% Toucher le haut et le bas : 36%
- Bandes baissières Toucher le bas : 71% Toucher le haut : 55% Toucher le haut et le bas : 26%

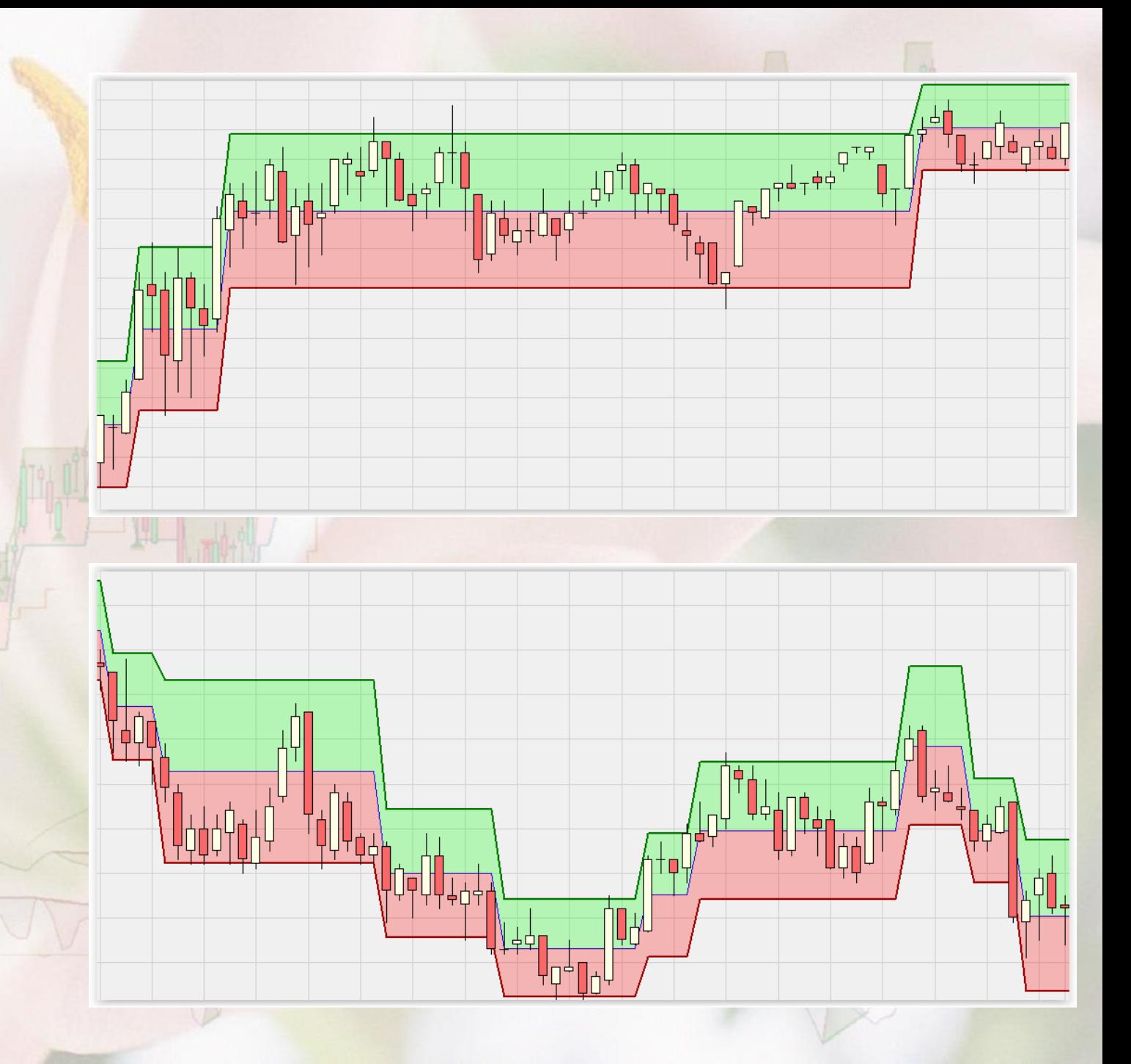

### Toutes bandes confondues :

- % de bandes haussières : 52%
- % de bandes baissières : 48%
- % de continuations haussières après une bande haussière : 58%

• % de continuations baissières après une bande baissière : 54%

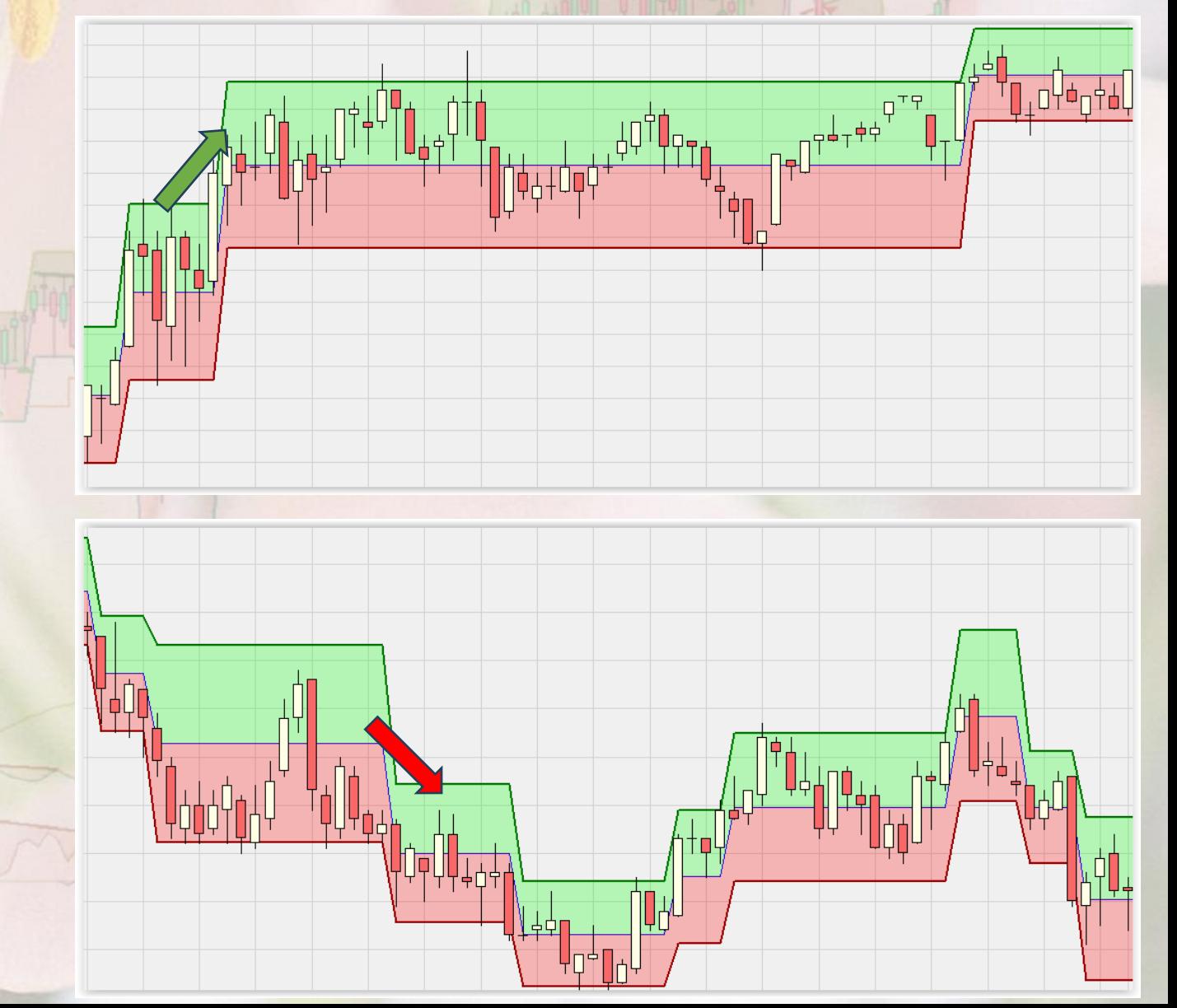

### Configuration de base

- Départ en zone verte
- Succession de bandes à peu près équivalentes.
- Grande bande.
- Très petite bande en fin de mouvement.

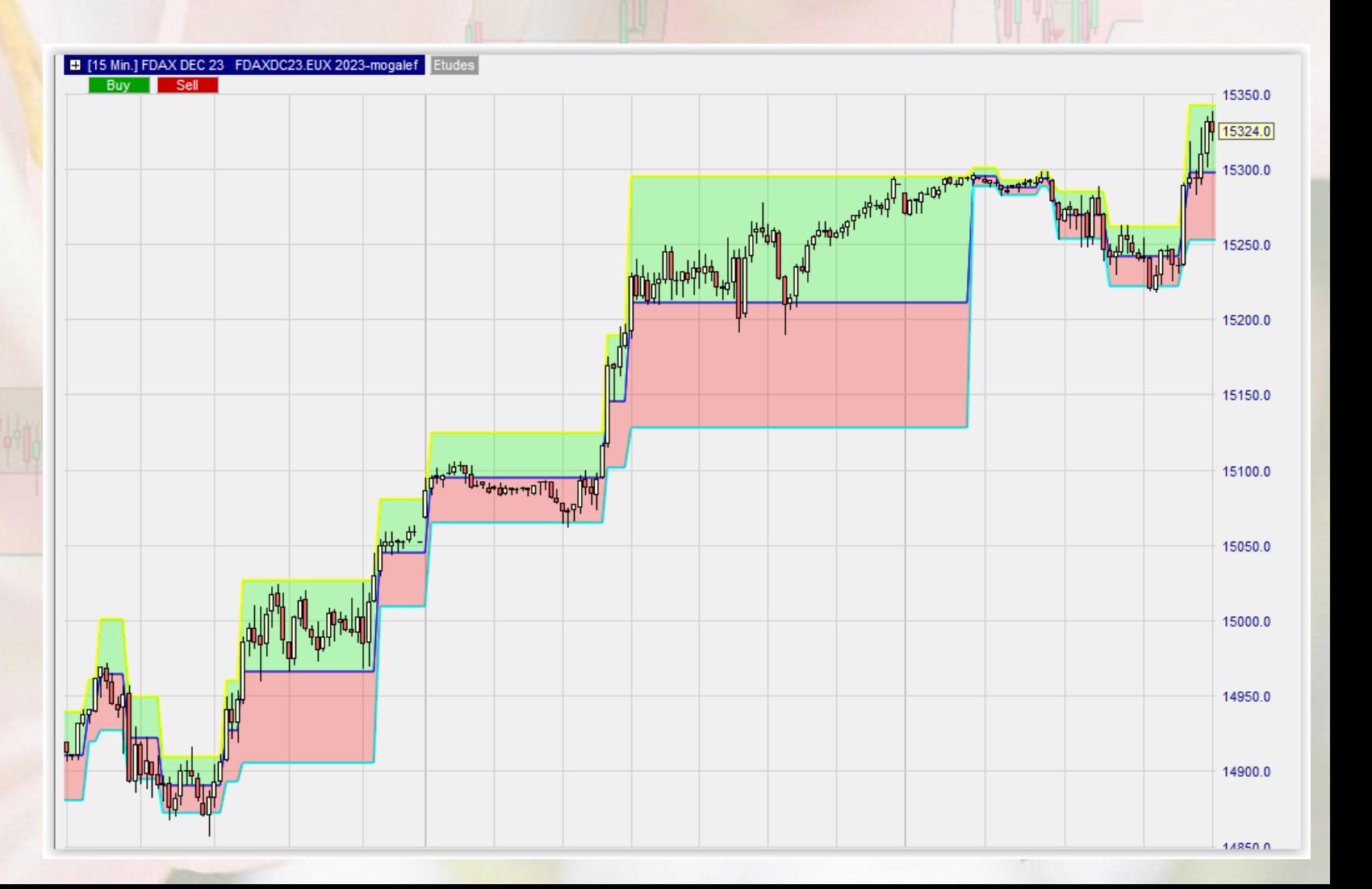

### Configuration de base

- Départ en continuation haussière, grande bande.
- Succession de bandes à peu près équivalentes.
- Grande bande.
- Très petite bande en fin de mouvement. Sortie même sens 66%

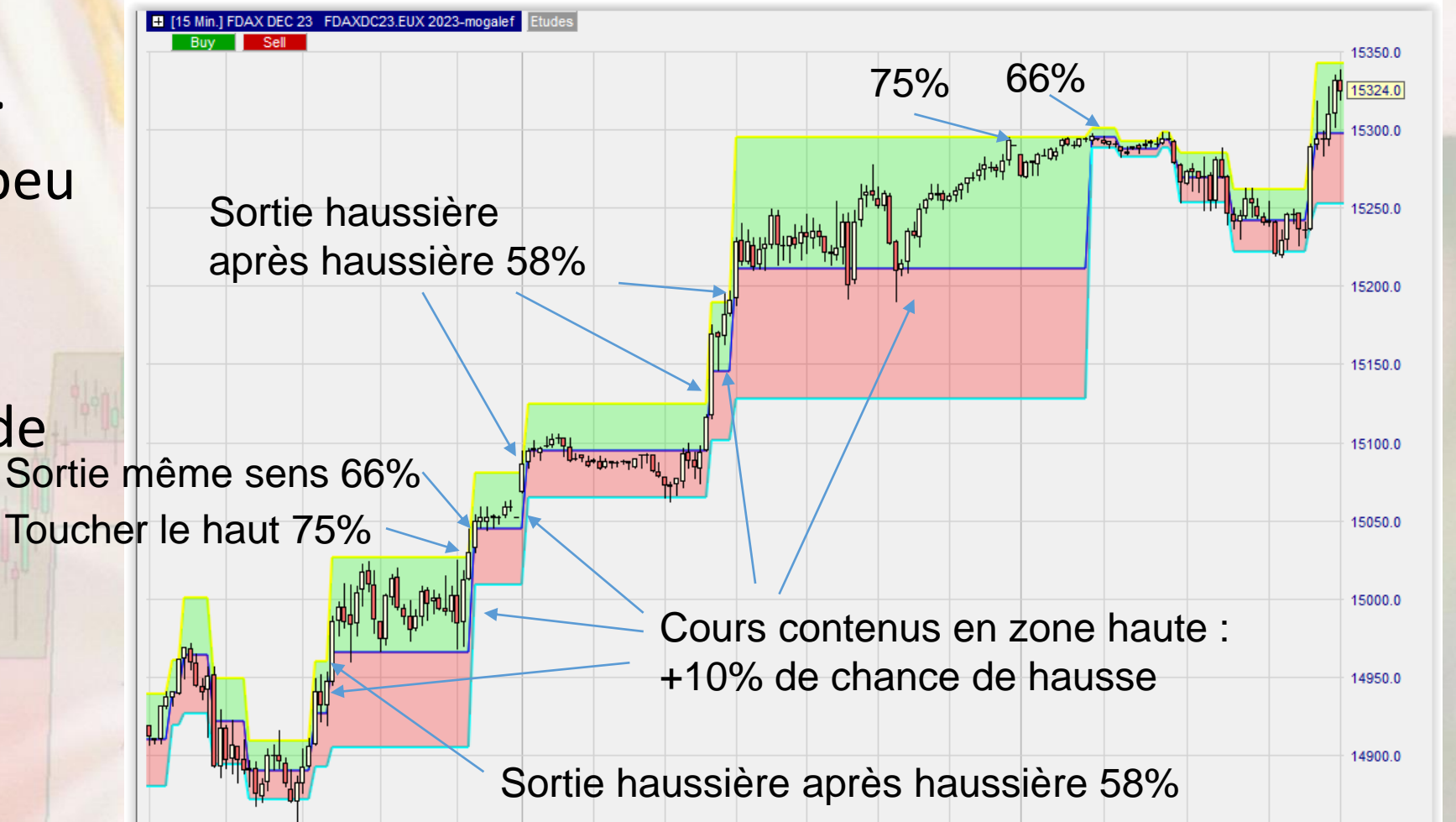

 $14050r$ 

### Configuration de base

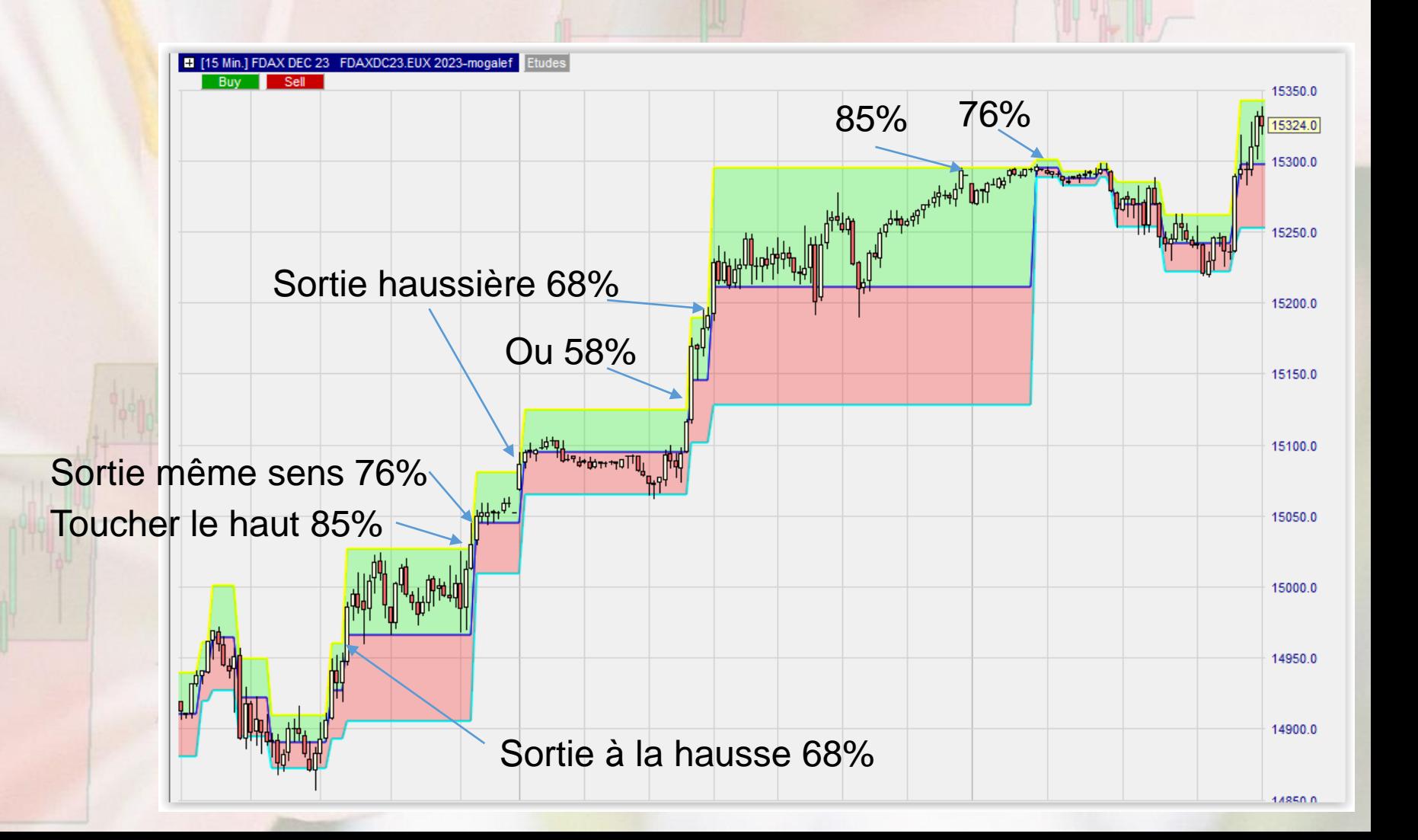

### Utilisation en tendance et en corrective

#### Sans les bandes

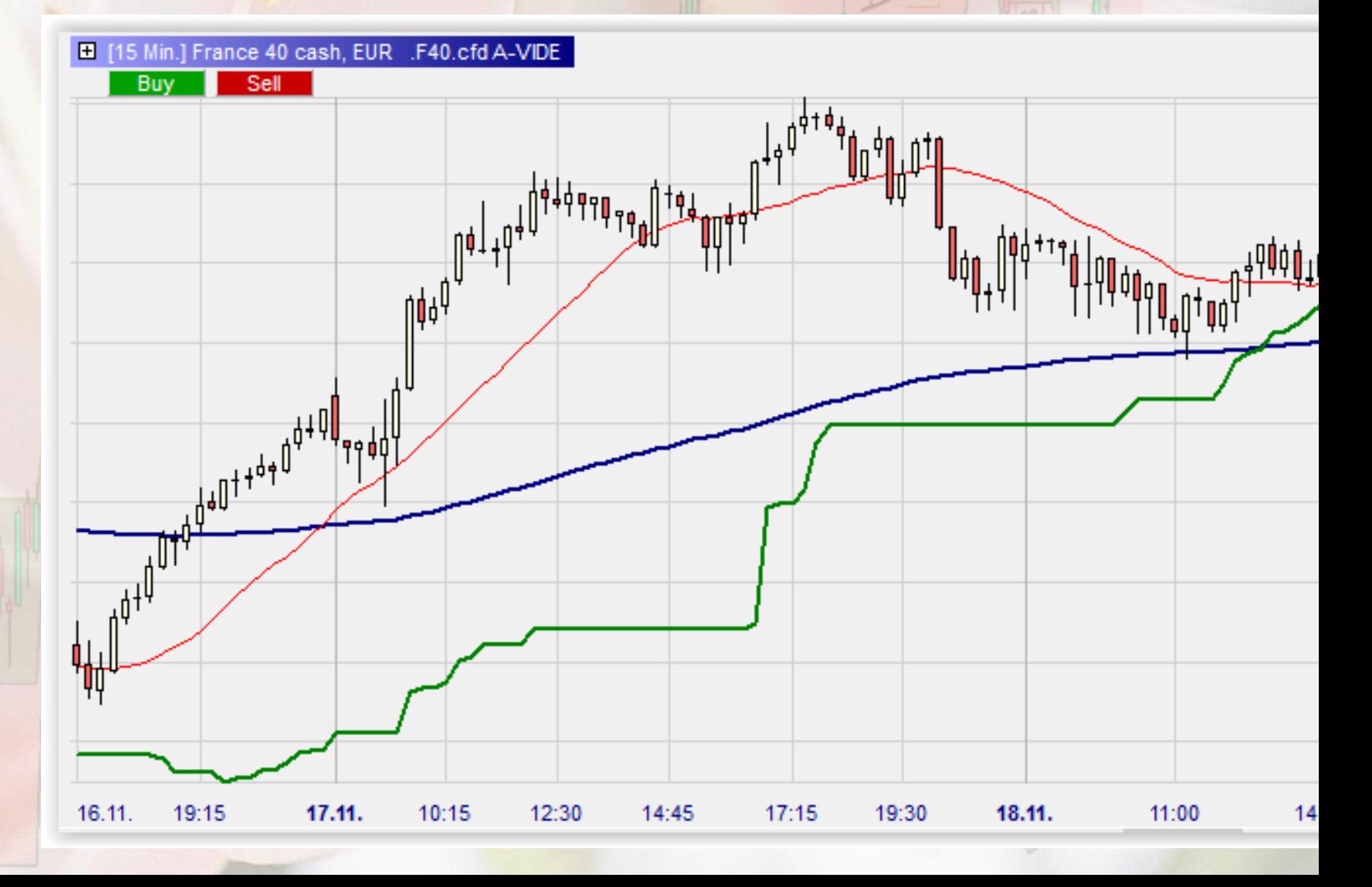

#### Utilisation en tendance et en corrective

Les bandes accompagnent la tendance et la corrective

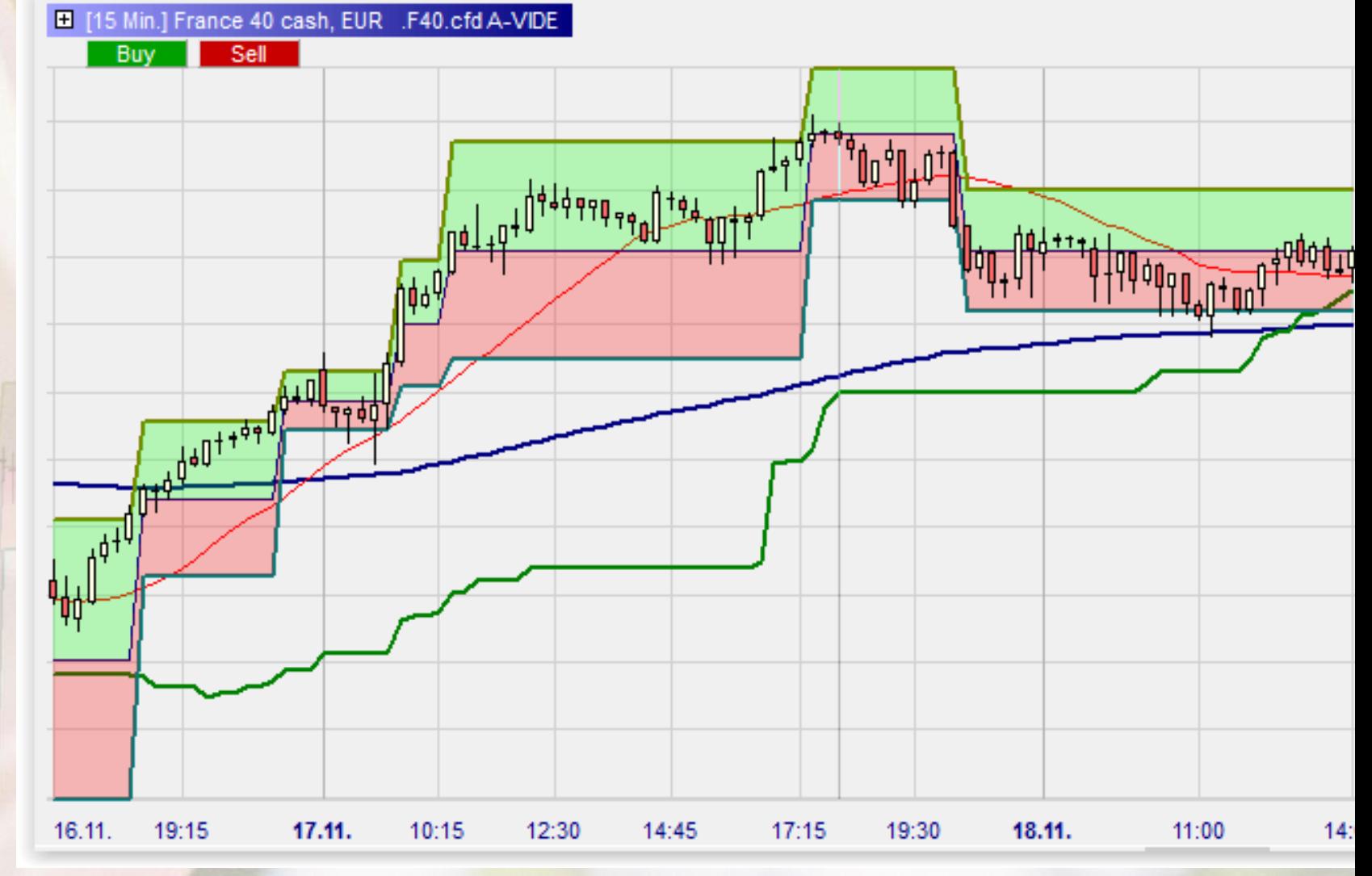

# Utilisation en tendance

- Suivi de trade, particulièrement sur les UT d'intervention.
- Sur les UT supérieures on consultera juste les niveaux.

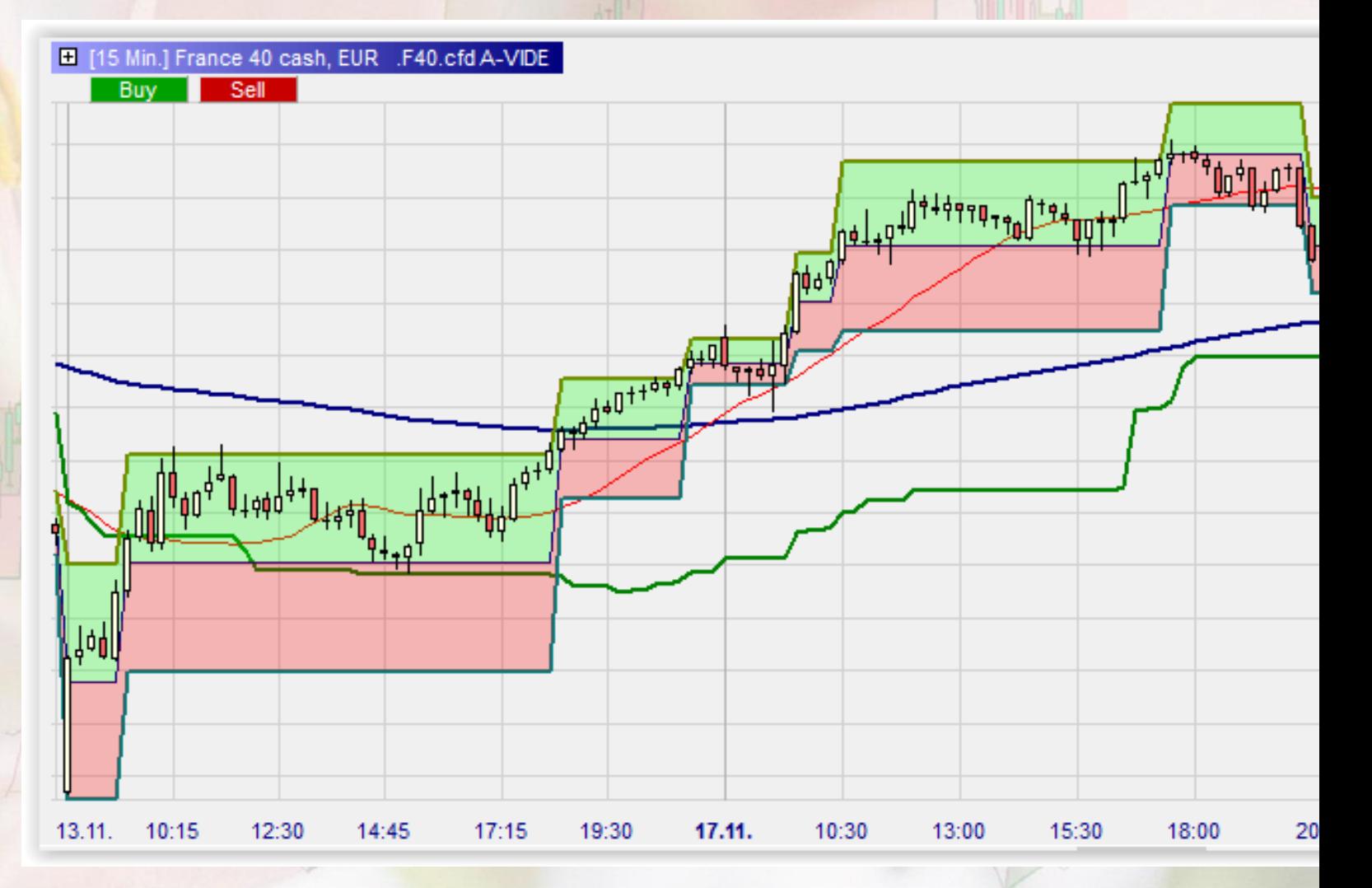

# Utilisation en corrective

• Si la bande Mogalef donne un objectif de corrective dans la zone neutre, alors il sera très intéressant de l'utiliser, particulièrement si la bande est large.

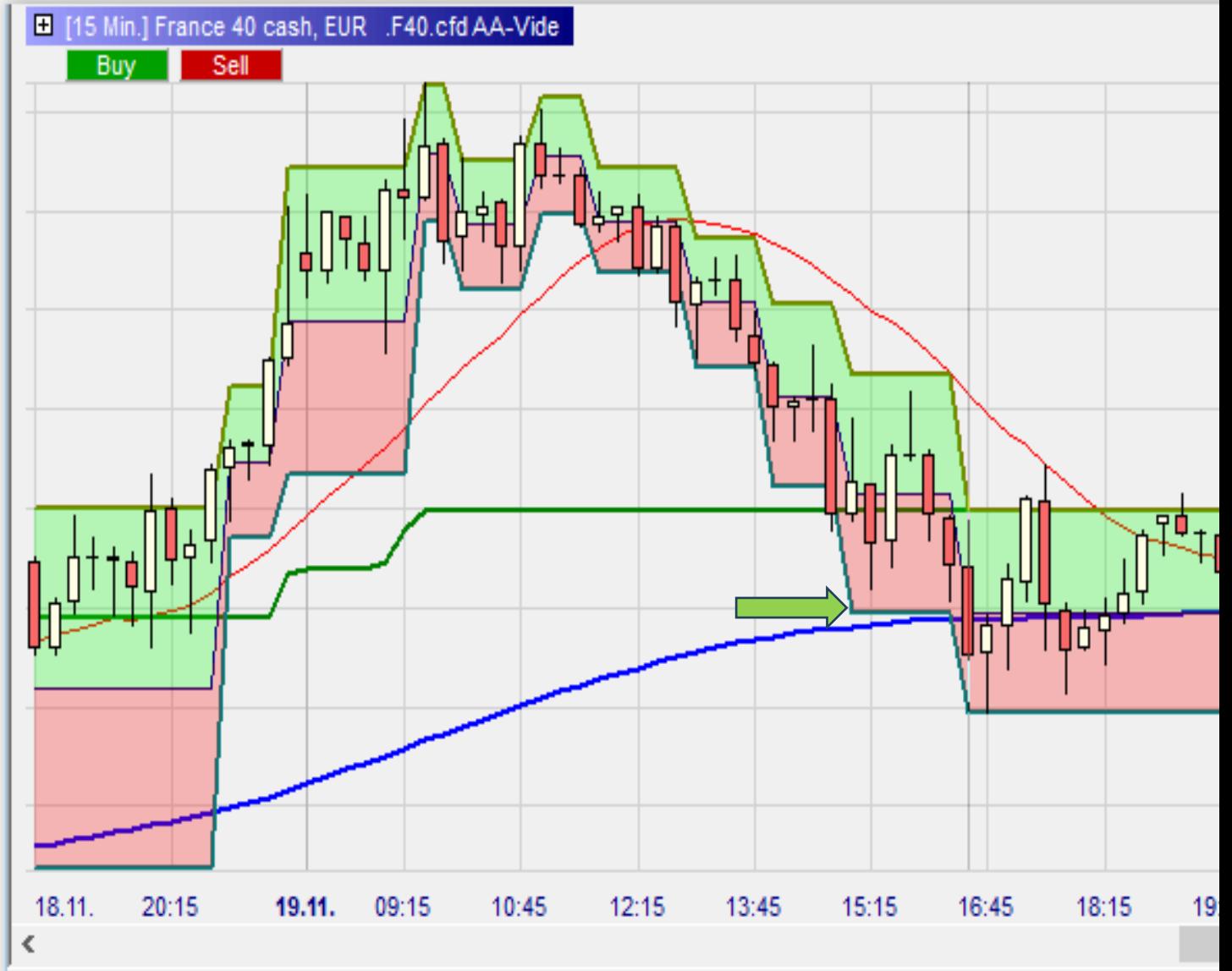

# Principe du Stop Suiveur

- DAX DEC 23 DAXMDC23.EUX 2023-bandes-Mogalef 1545 EL\_MOGALEF\_STOP - Express (3, 7, 2, 1) ╶<br>╶╶╶╶╶╶╶╶╶╶╶╶╶╶<br>┙ 15400 EL MOGALEF Bands - Express (3, 7, 2, yes) 1537 15350 15300 15250 <sup>+++0+</sup>+9aq++ 15200 15150 <sub></sub><br>╹╀ᠹ╤╏<sub>┽</sub>ᠹ<sup>╁</sub>╁┹</sup> 15100 15050 15000 14950 14900 14850 14800 14750 14700 14650 14600 14550 14500 14:4 15:30 00
- Le stop de départ est placé un peu en dehors de la bande de départ.
- Dès que les bandes décalent, le stop est déplacé au niveau du milieu de la bande précédente…
- SAUF si ce milieu est dans la bande actuelle.

### Utilisation en tendance

• Permet de servir de stop de départ si l'on est rentré en cours de tendance

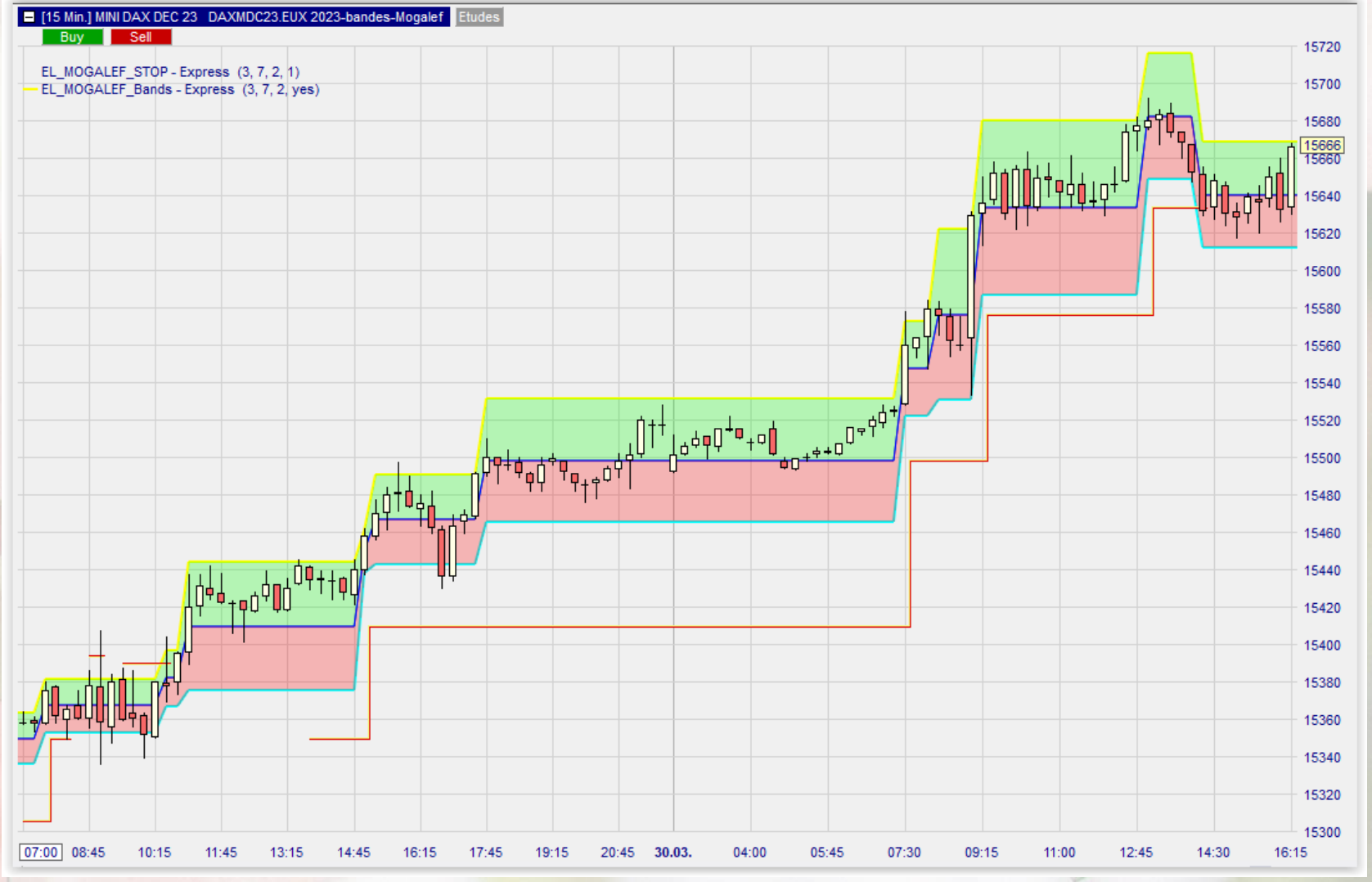

#### Utilisation en tendance, autre exemple

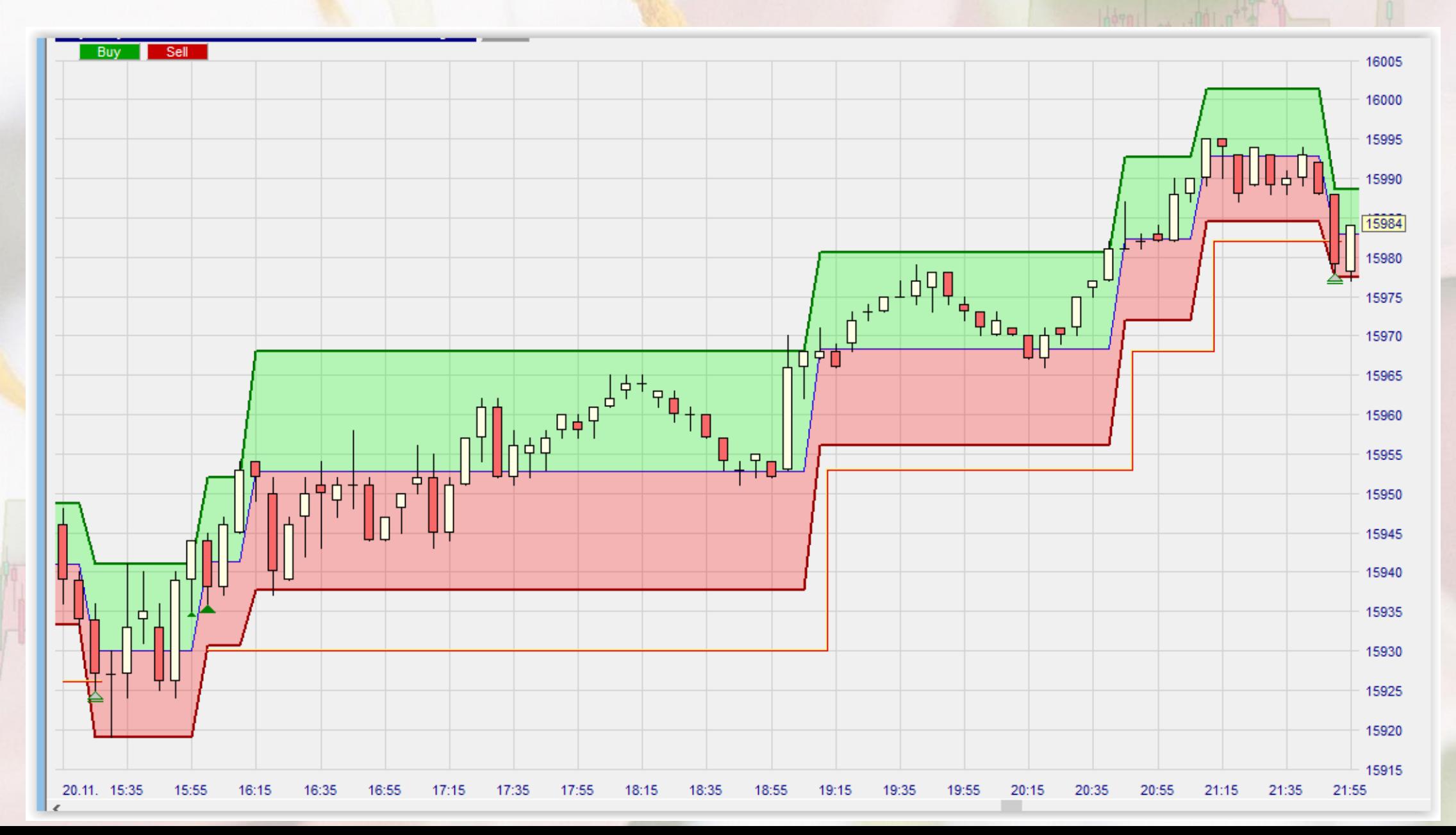

• Également valable à la baisse. Evidemment, comme tout stop suiveur, la sortie ne sera pas la sortie idéale.

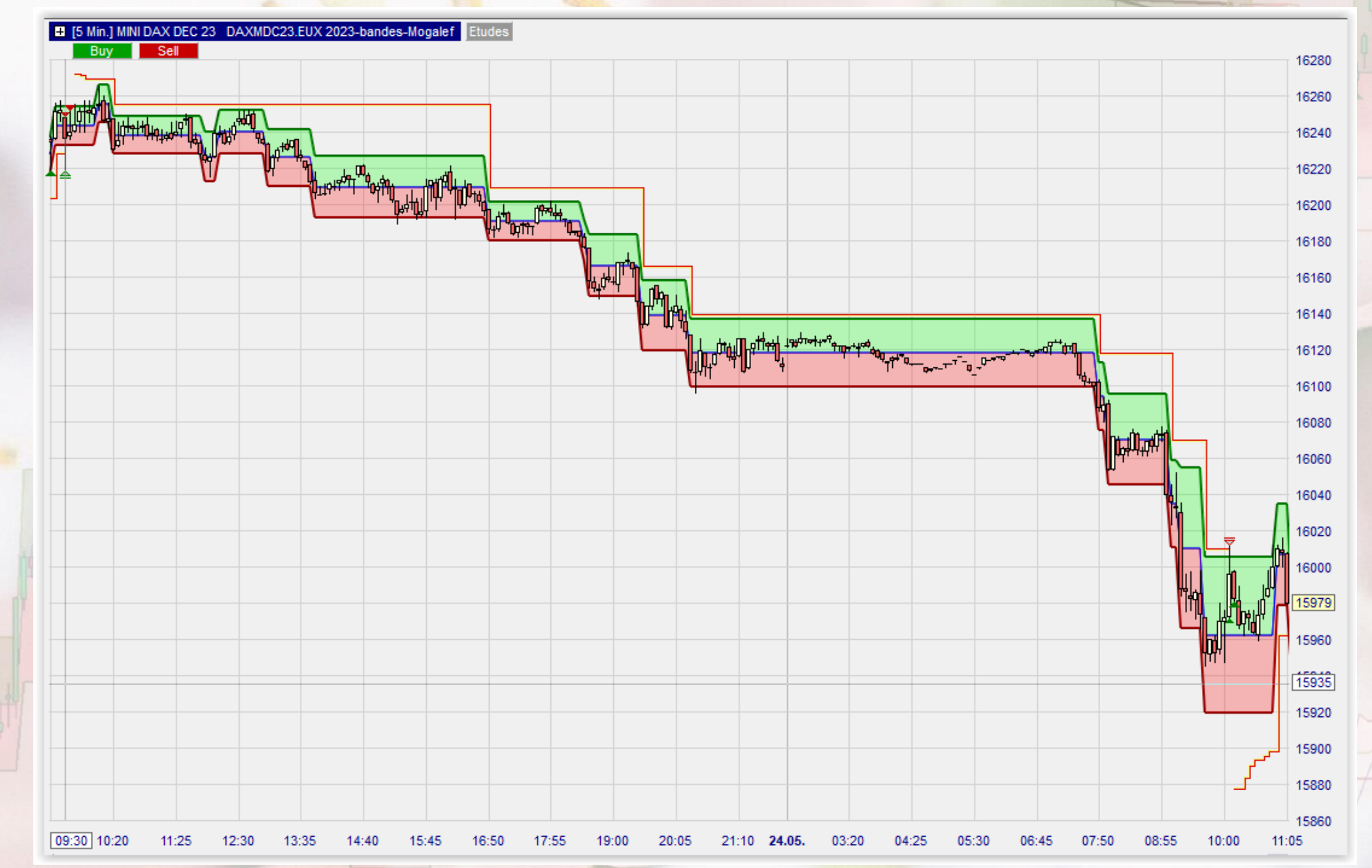

• Le stop suiveur peut s'accommoder d'une tendance heurtée.

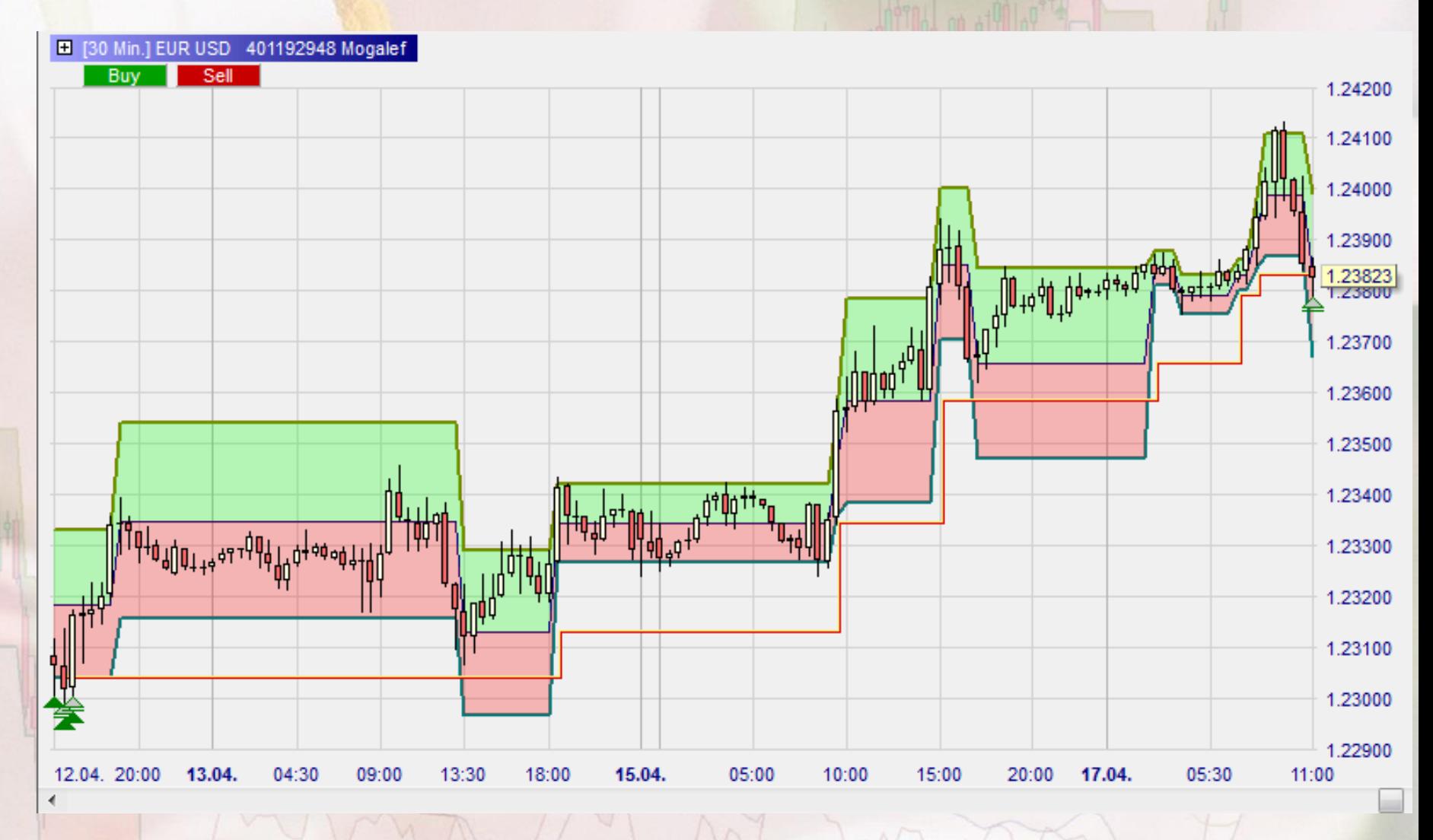

### Matières premières

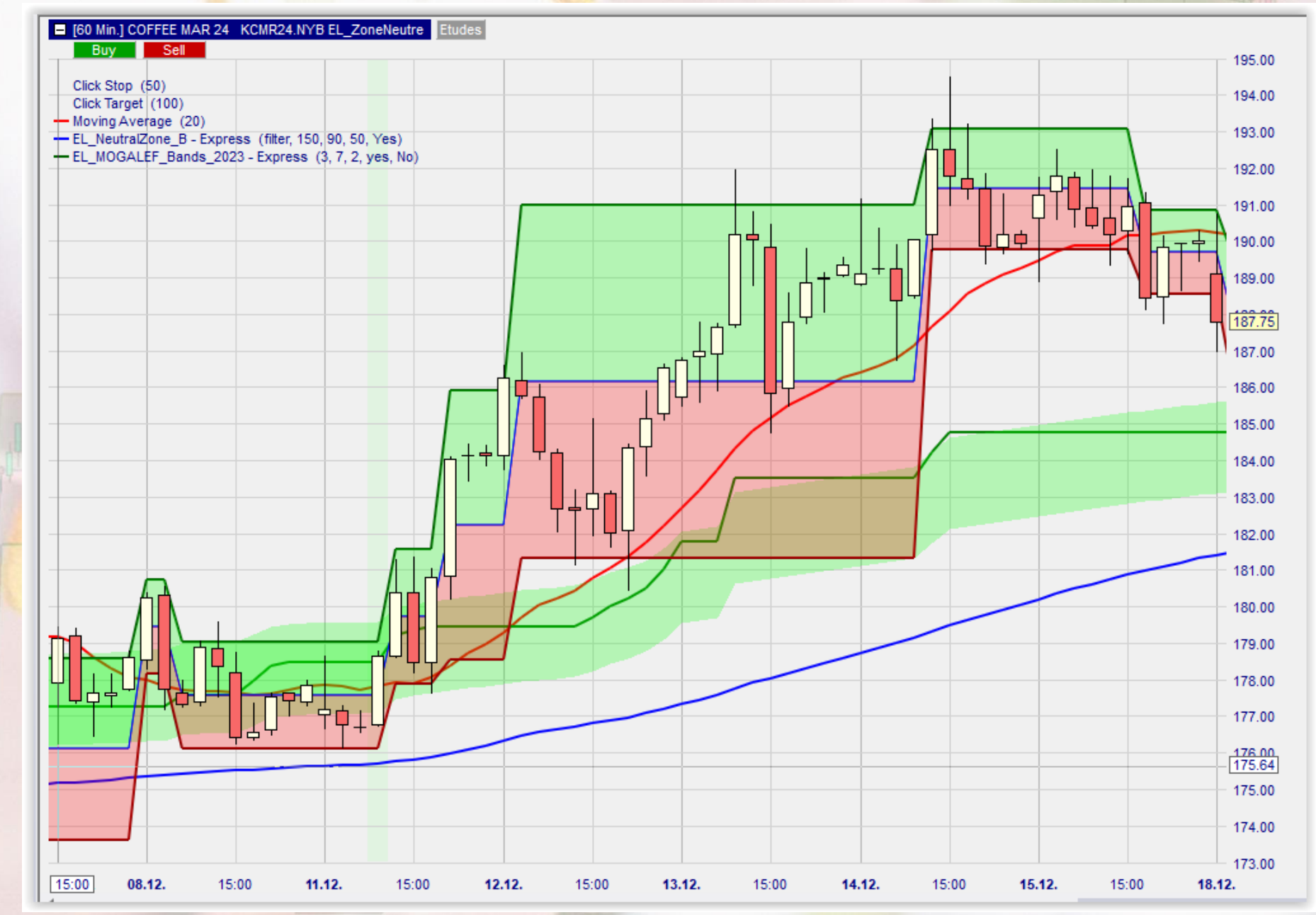

#### Phénomène d'élargissement des bandes en cours de tendance

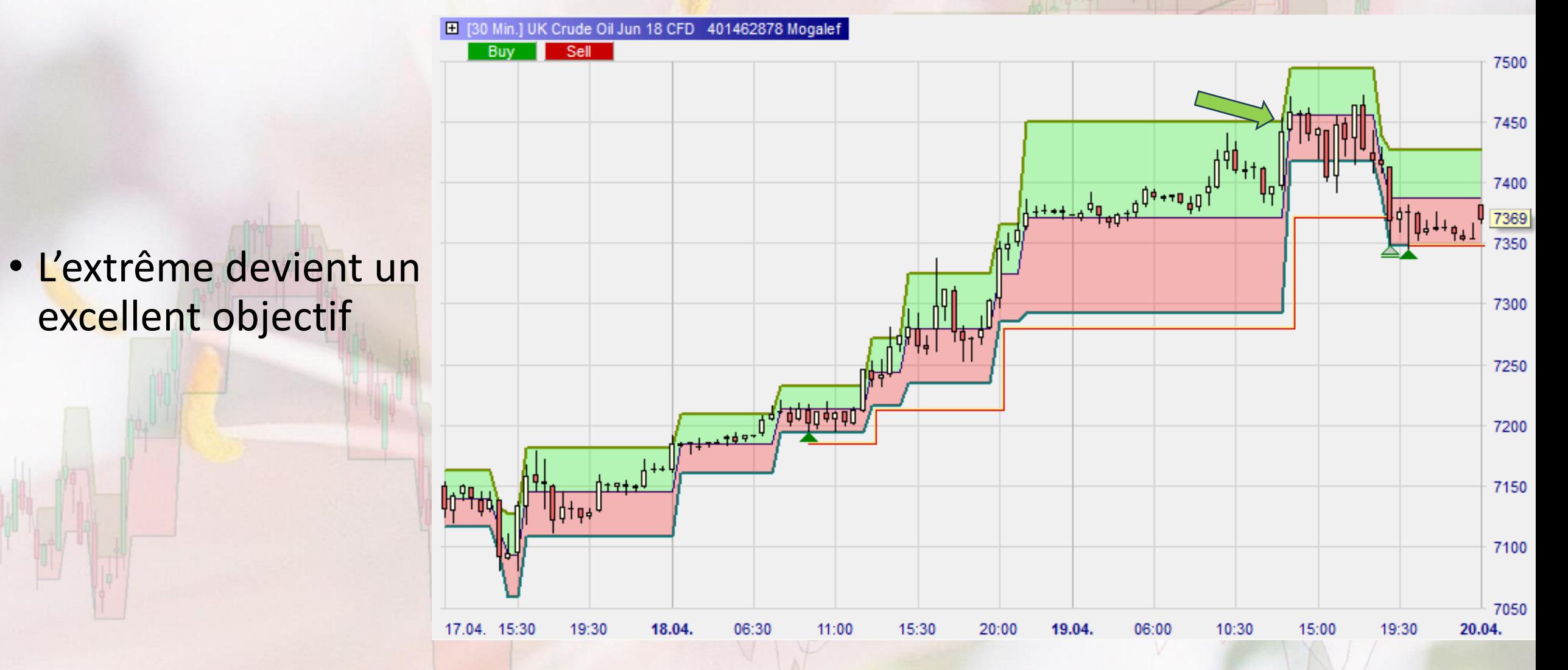

#### Phénomène d'élargissement des bandes en cours de tendance

- Autre exemple : sur une UT importante.
- Garder cet objectif en vue lors des trades intraday sur des UT plus petites.
- Ici on a une première partie de tendance, une corrective et une 2<sup>ème</sup> partie finale.

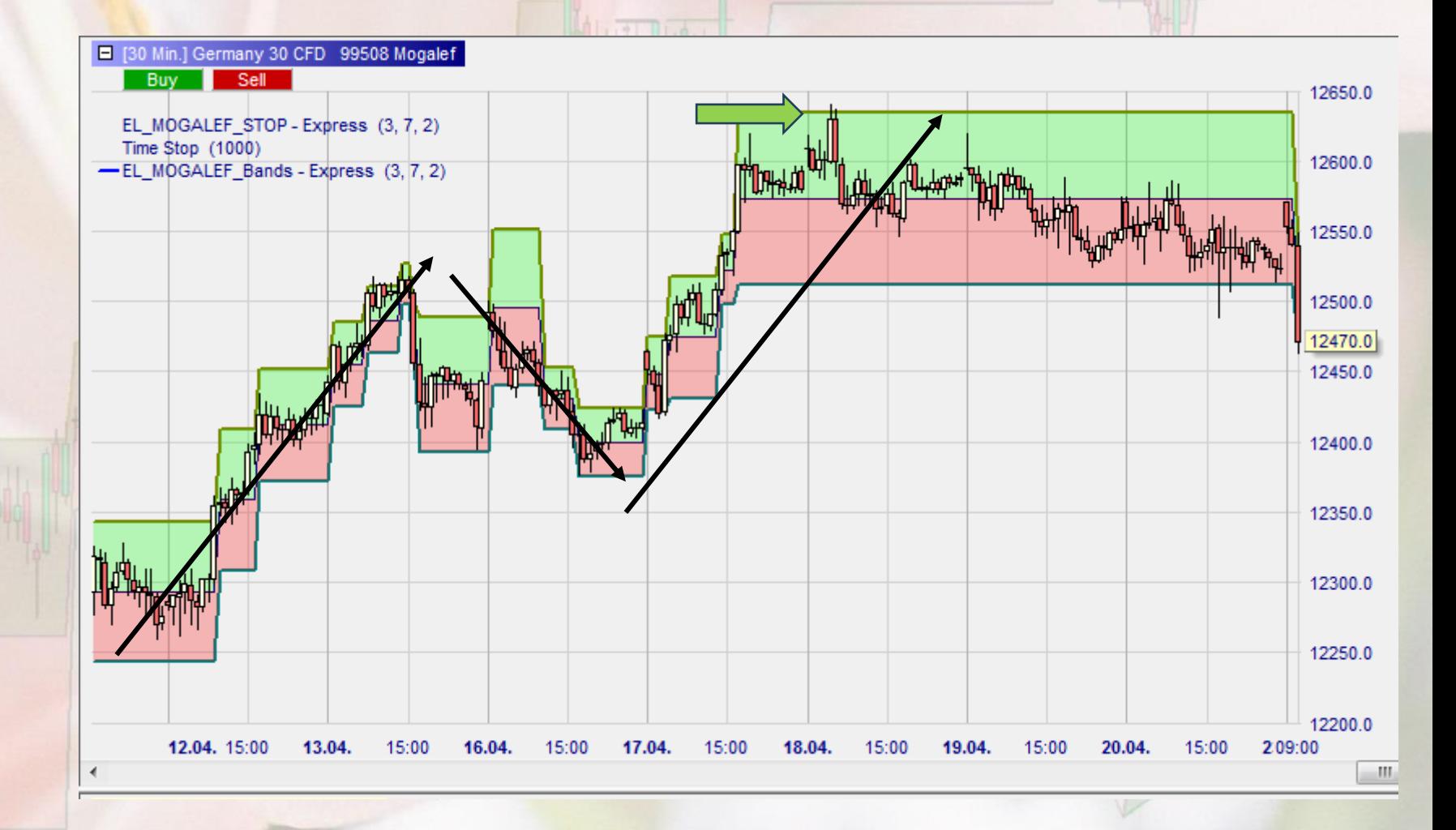

#### Phénomène d'élargissement des bandes en cours de tendance

• Possibilité de continuation par une petite bande : le milieu de la petite bande est alors un excellent objectif final

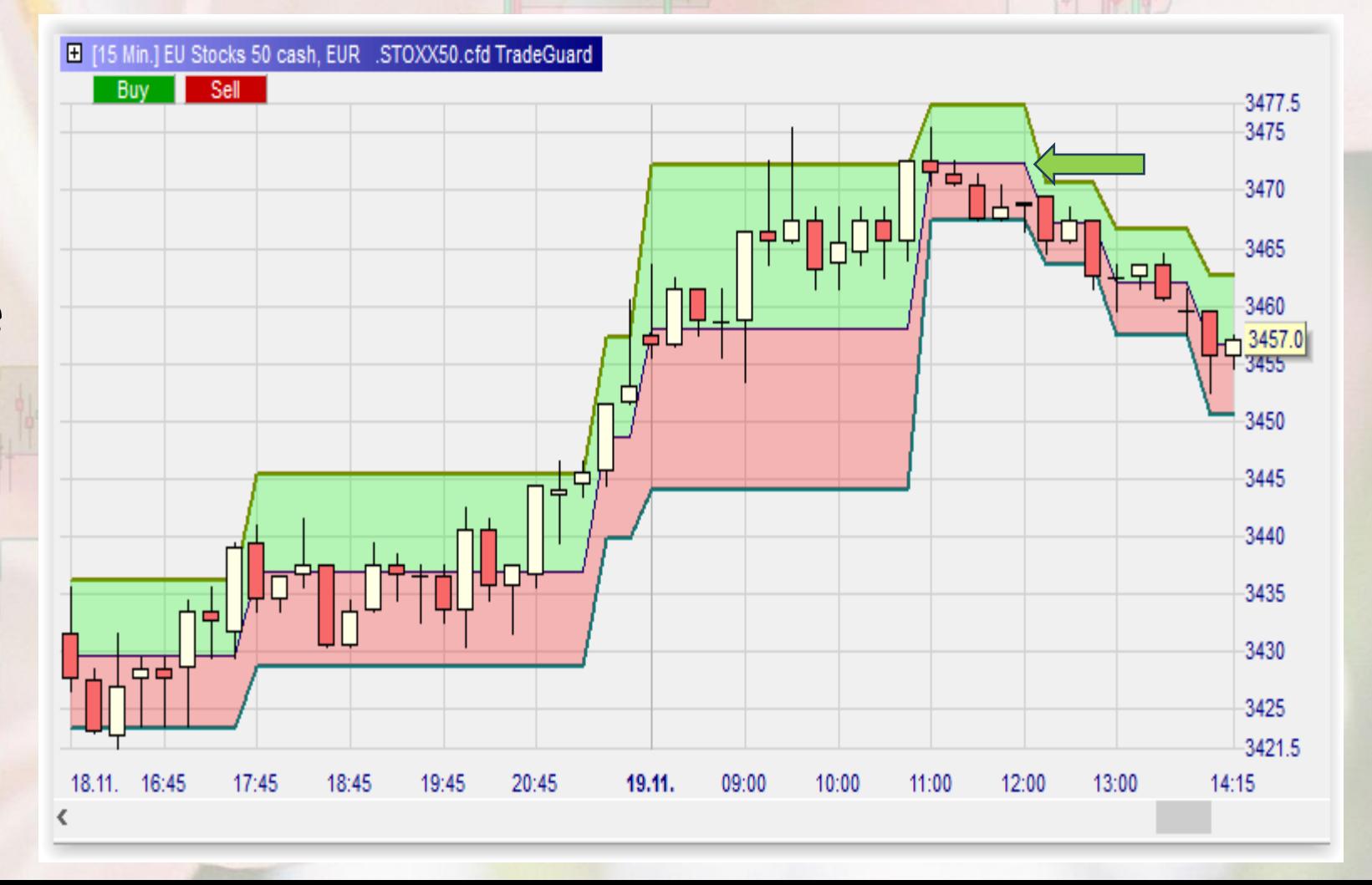

• L'objectif de milieu de petite bande a été atteint plusieurs fois.

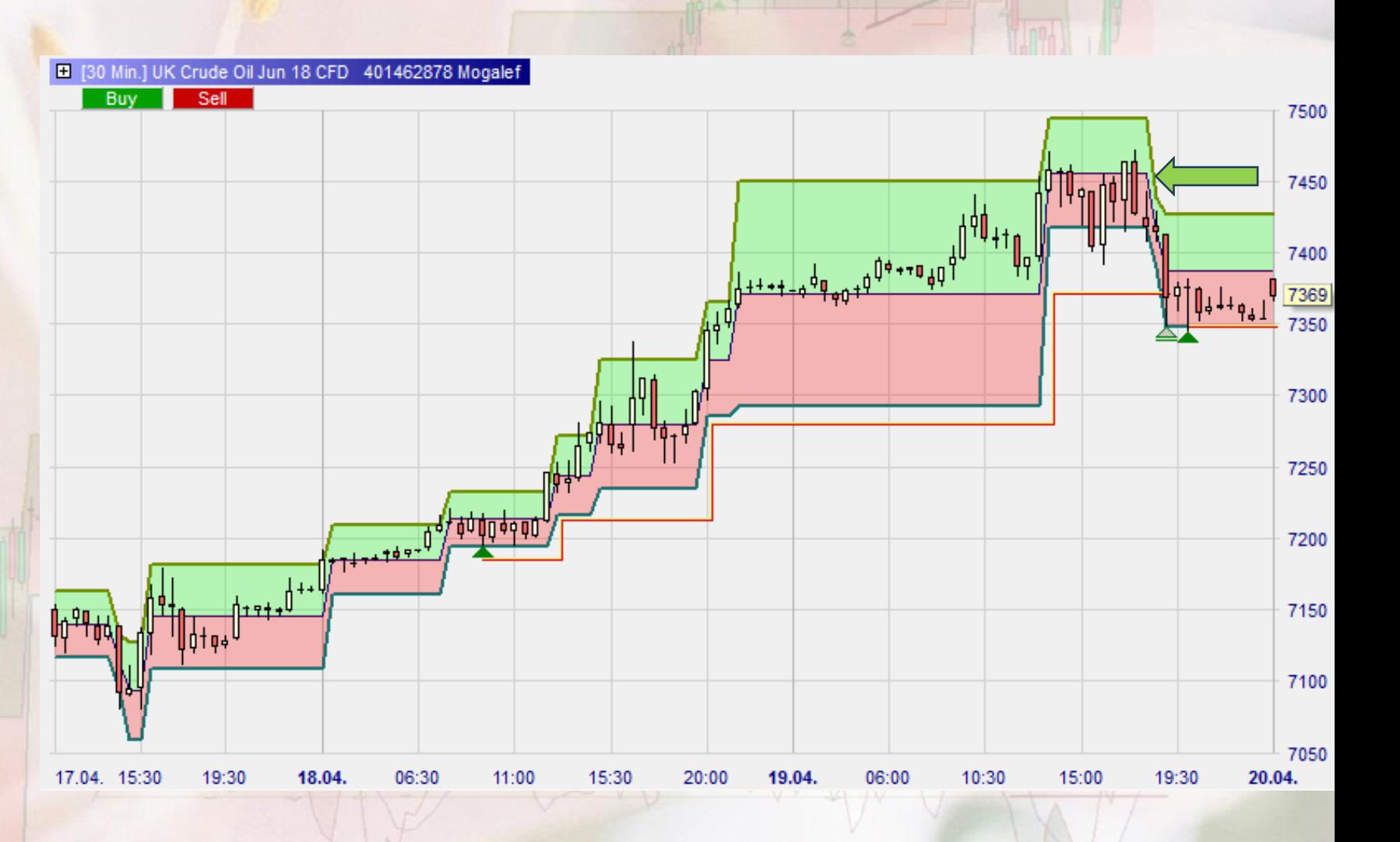

• Action : élargissement suivi d'une petite bande et objectif.

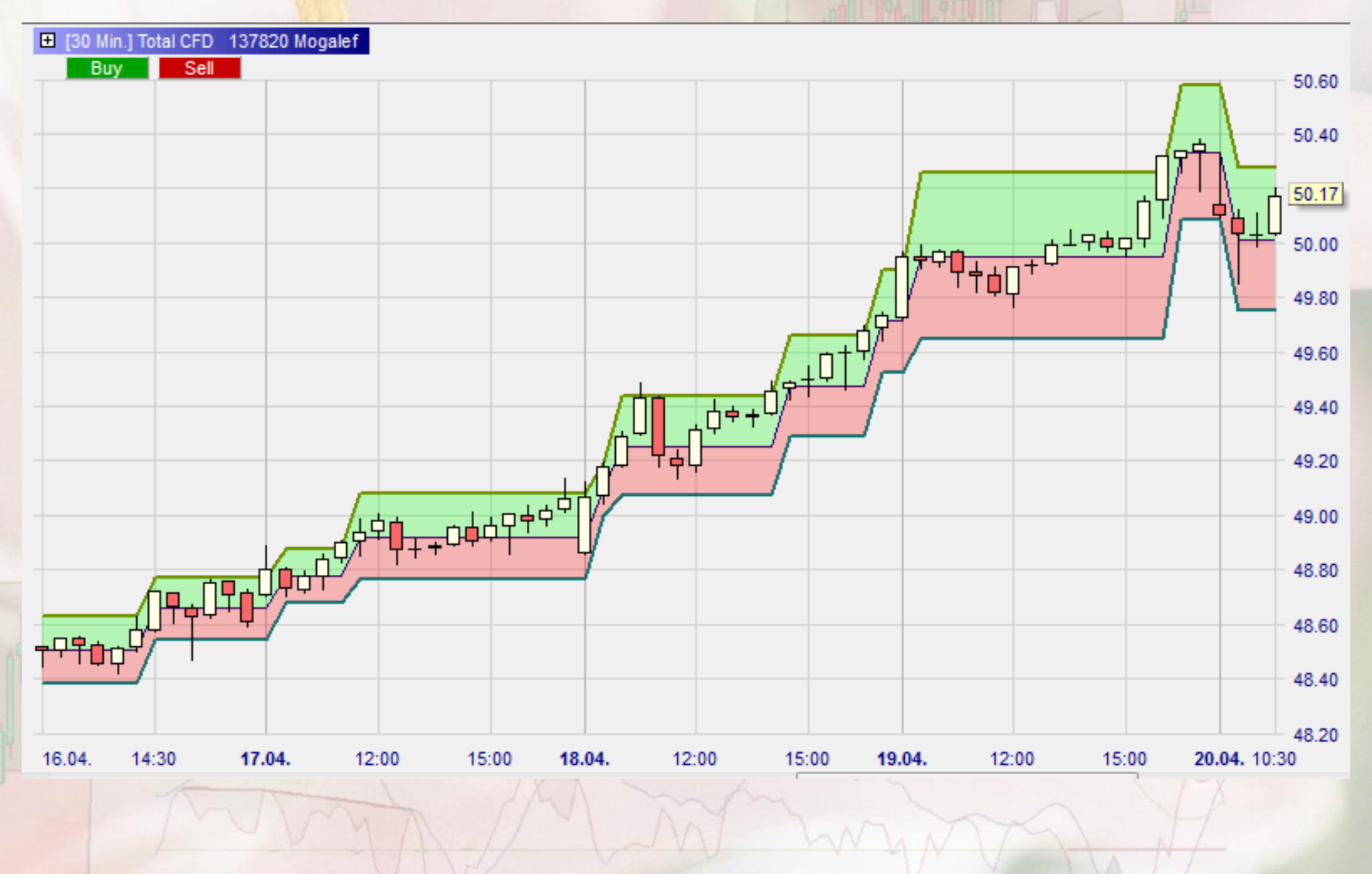

#### Concordance de niveaux

- En cas de « conjonction » de niveaux sur plusieurs UT, ce niveau sera une résistance (support) beaucoup plus solide et difficile à franchir.
- Pour les contrariens, ce niveau peut être un excellent point d'entrée si d'autres facteurs donnent des signes de retournement ou de passage en corrective.

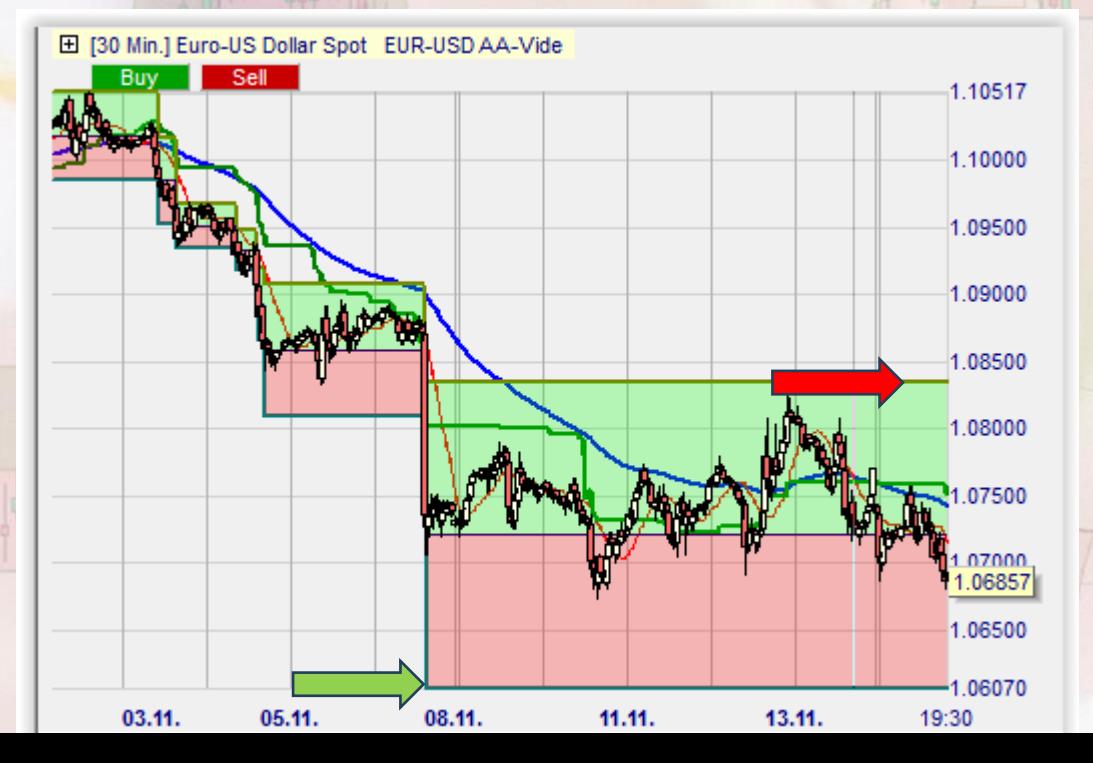

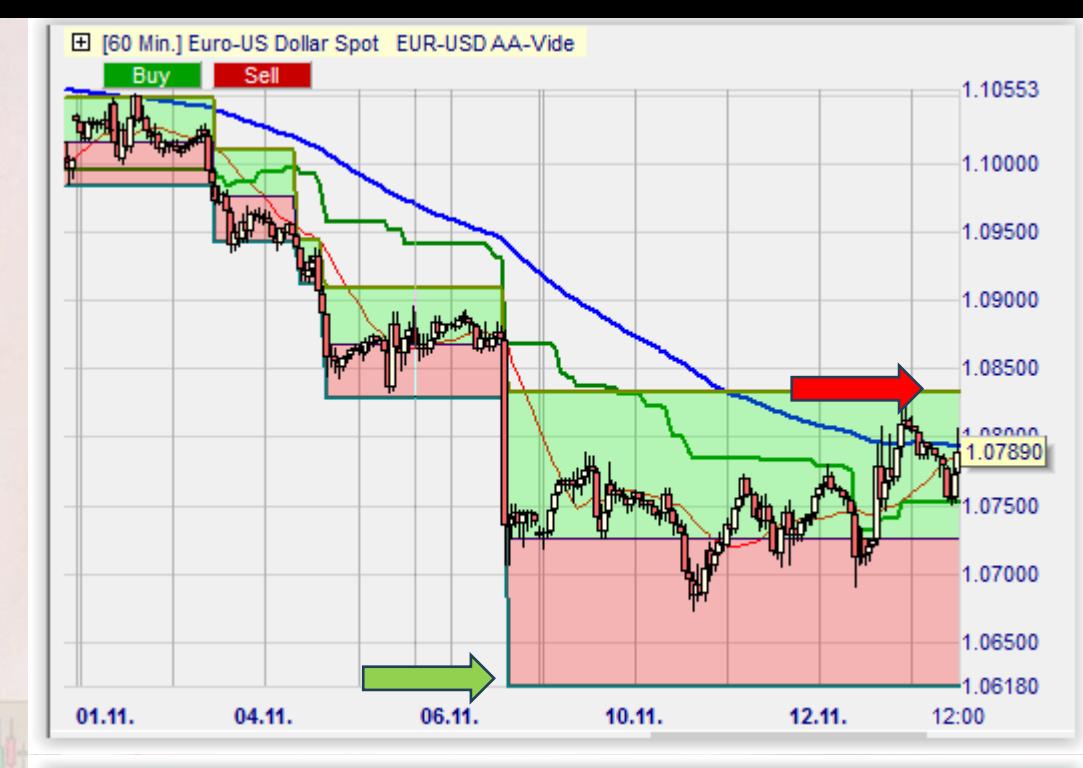

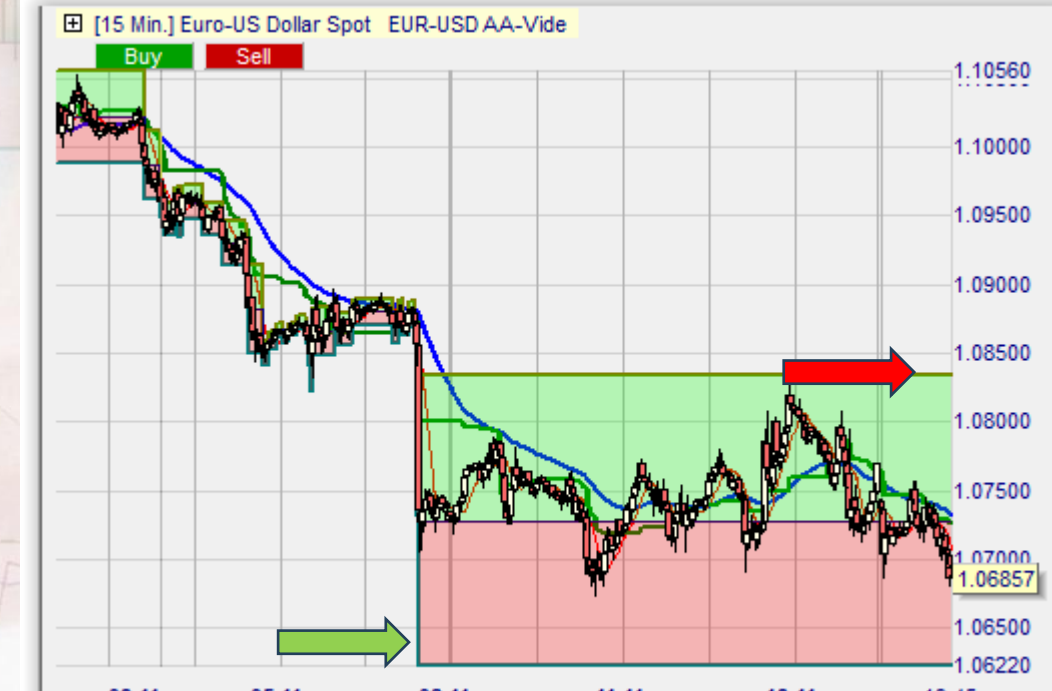

#### **La suite : pont d'entrée contrarien à stop proche**

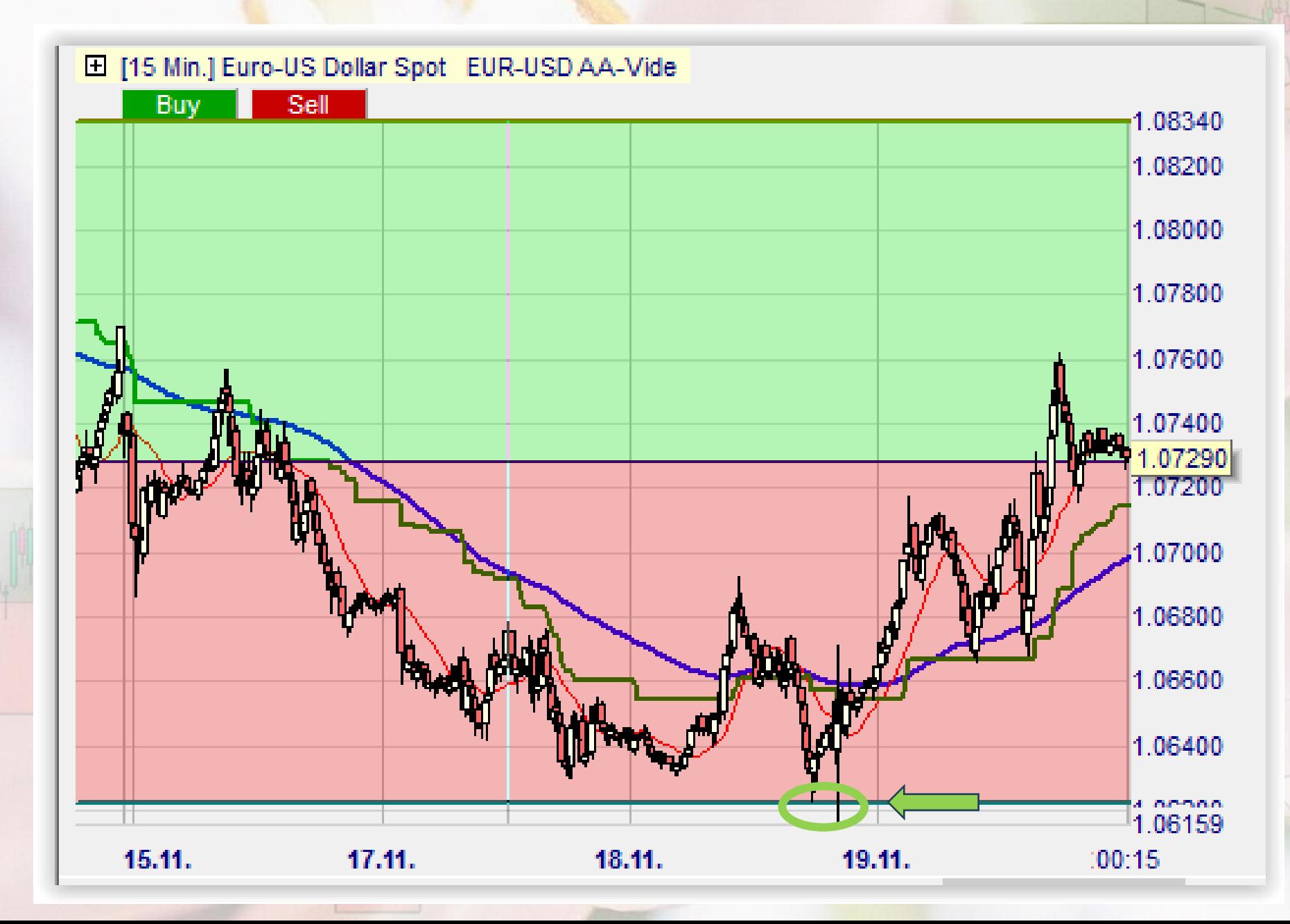

# Utilisation des bandes comme objectif

• On recherchera l'objectif sur une UT supérieure à l'UT de trading. Exemple :

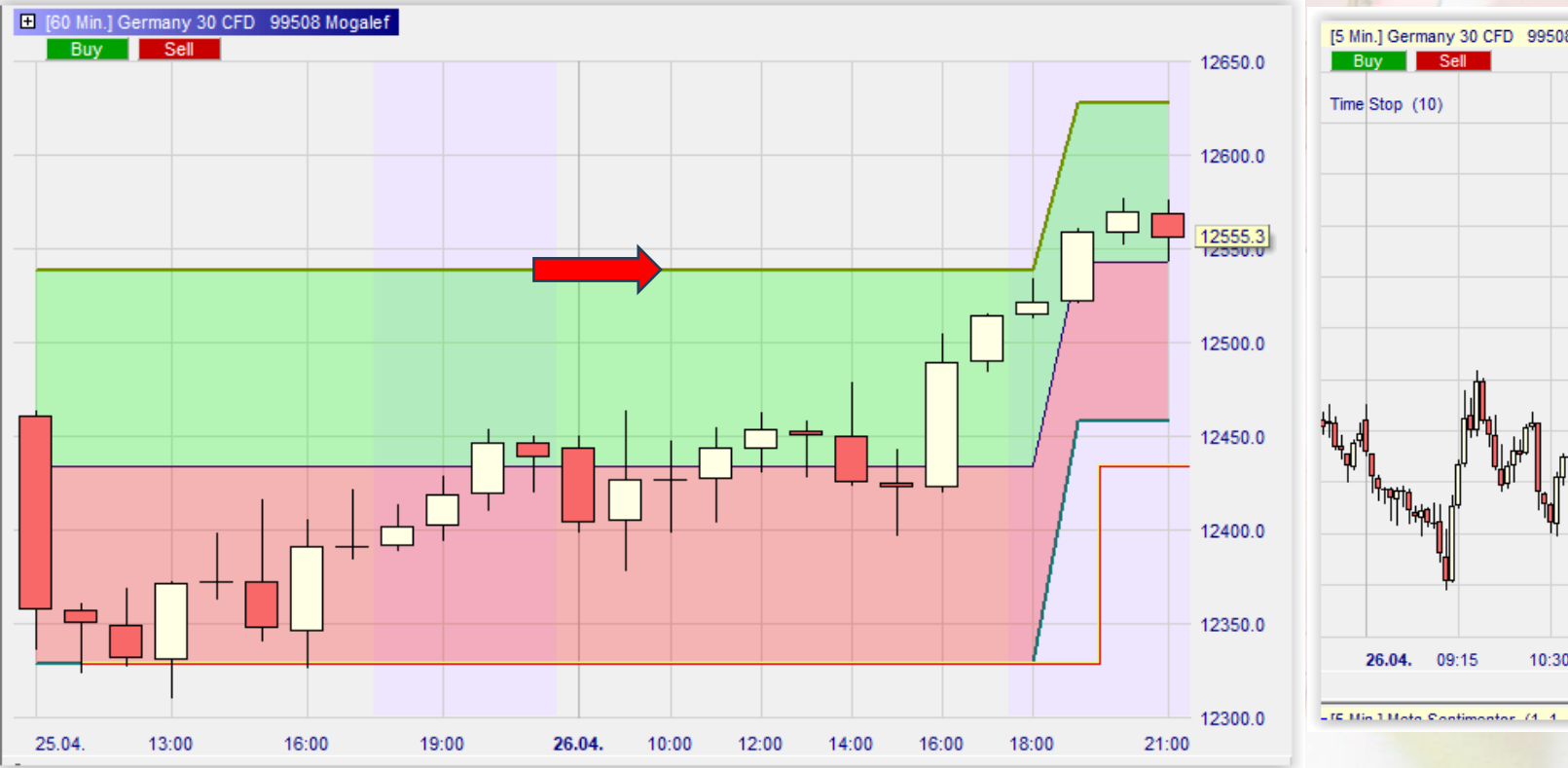

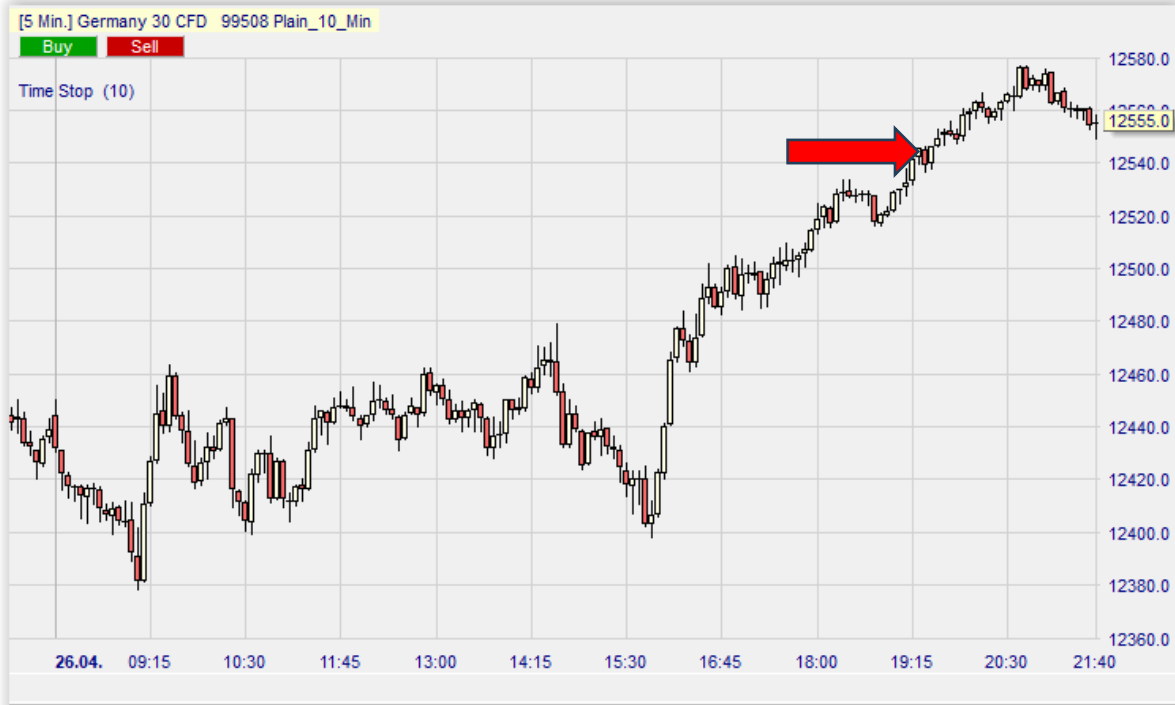

#### Intégration des bandes Mogalef au trading

- En tant que support (ou résistance) et estimation de la puissance de ce support dans le cas de Mogalef multiples UT
- En tant que stop suiveur ou/et stop de départ si l'on rentre dans une tendance existante ou sur un signal de départ de tendance.
- En tant que détermination d'objectifs partiels ou totaux.

**Espérant vous avoir apporté Merci et bons trades !**

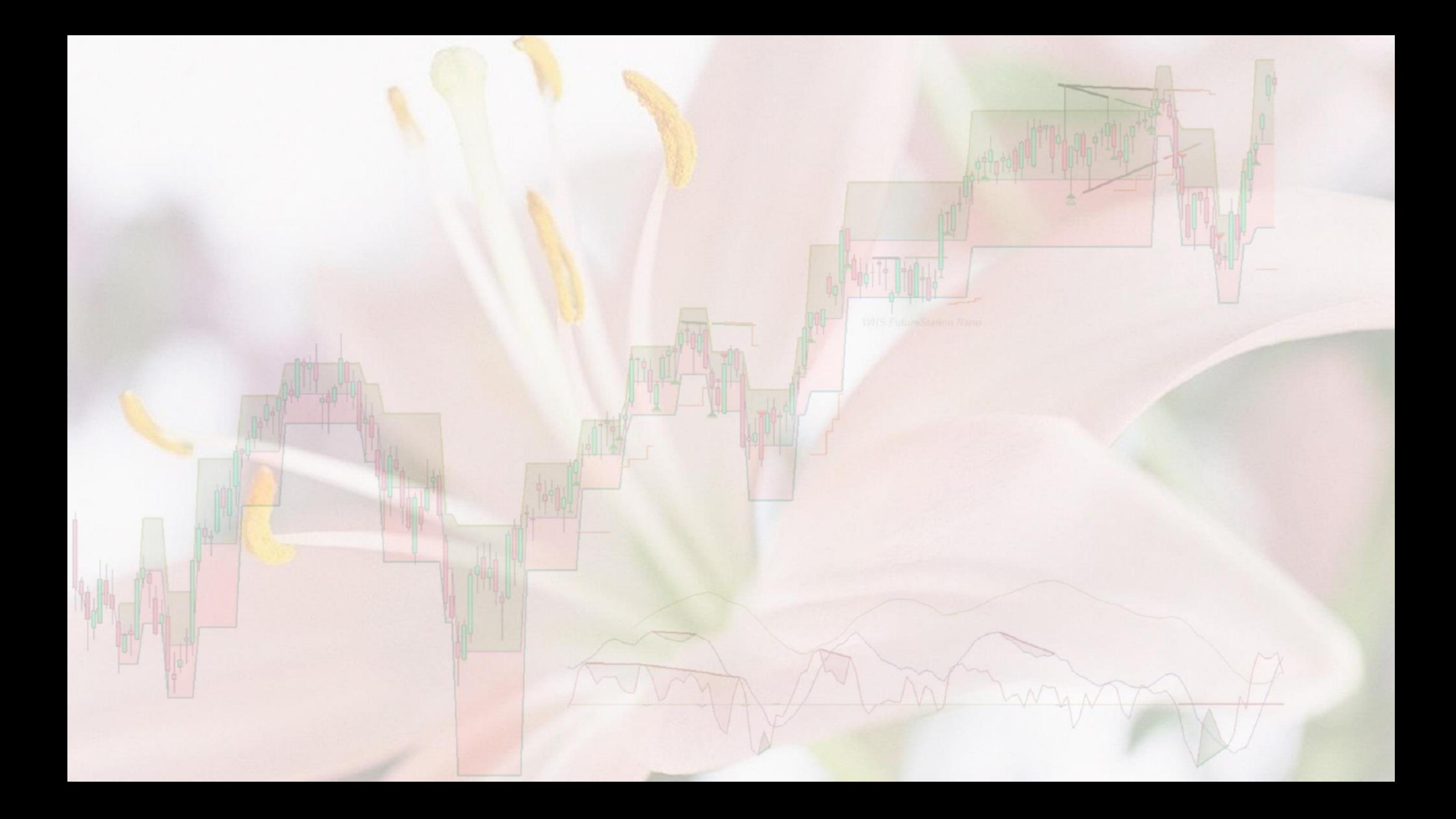

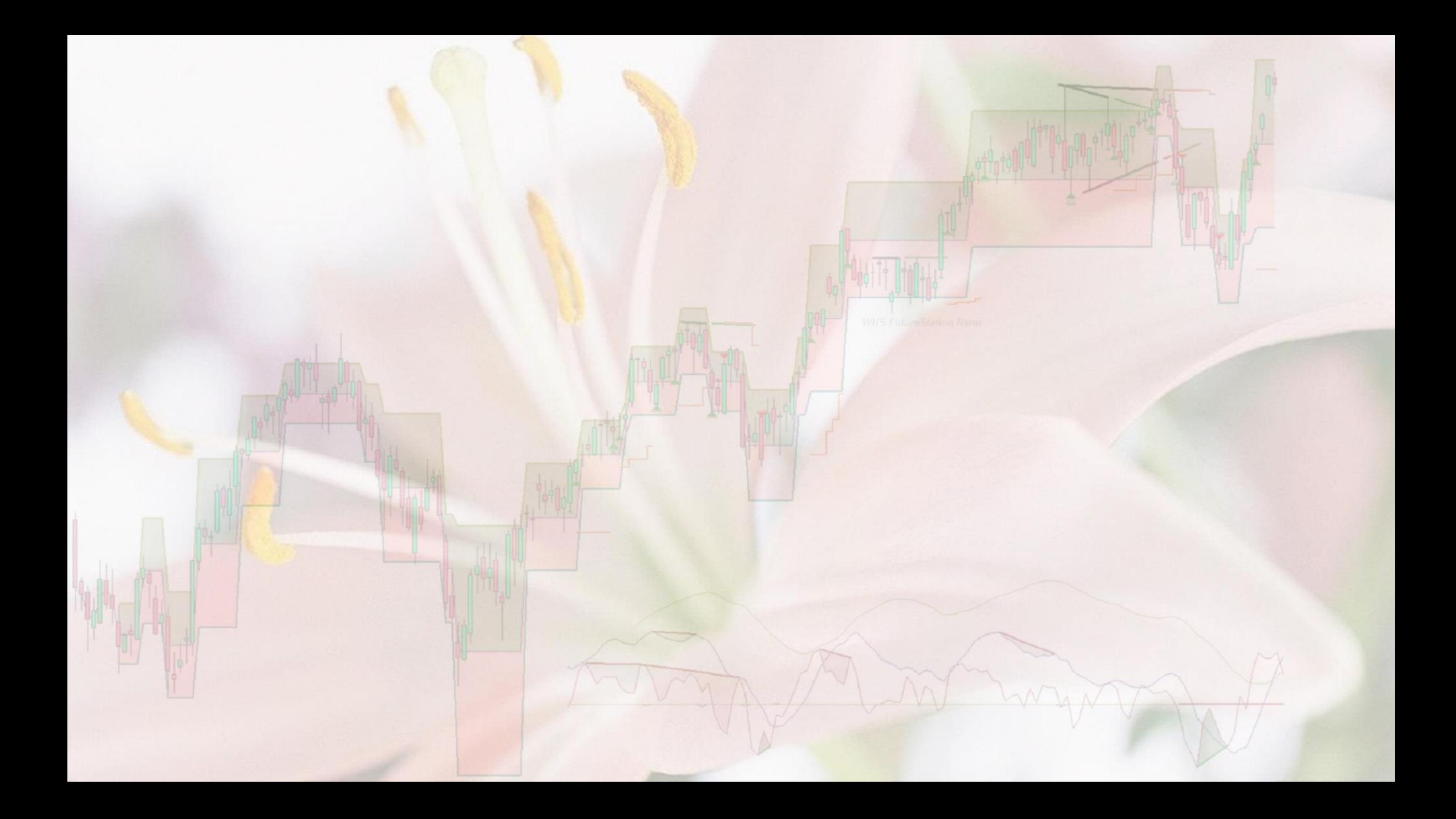

#### Exemple d'un système de trading basé sur la STPMT E 15 Min.1 Germany 30 CFD 99508 Plain 10 Min Buy Sell  $136000$

- Ici les signaux de STPMT sont utilisés pour aller du long au court, sans objectif ni stop.
- C'est ce que l'on appelle un système stop and reverse.

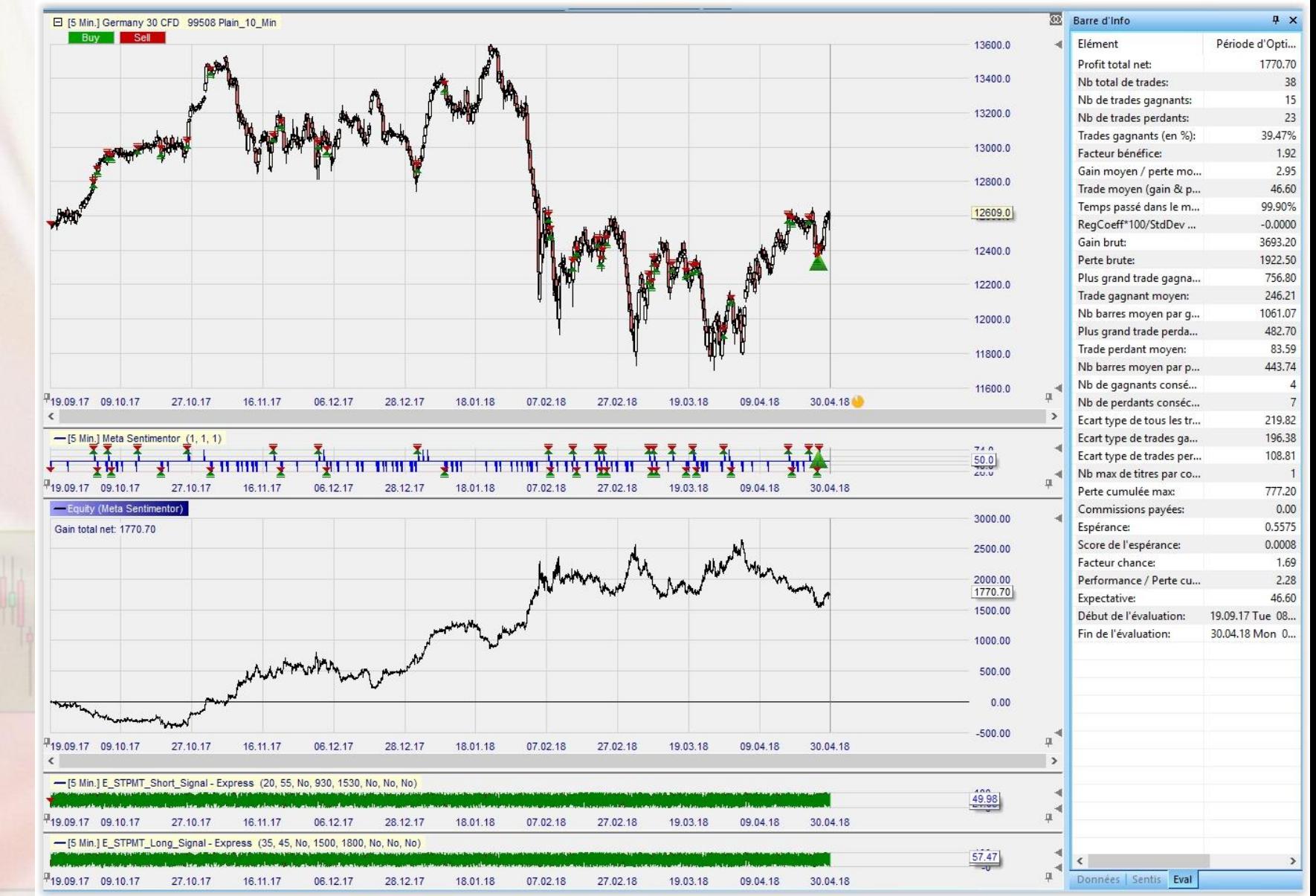

• Si l'on utilise un Time Stop 10 pour évaluer la pertinence à court terme des signaux, la courbe de gain nous indique que cette méthode d'entrée est neutre.

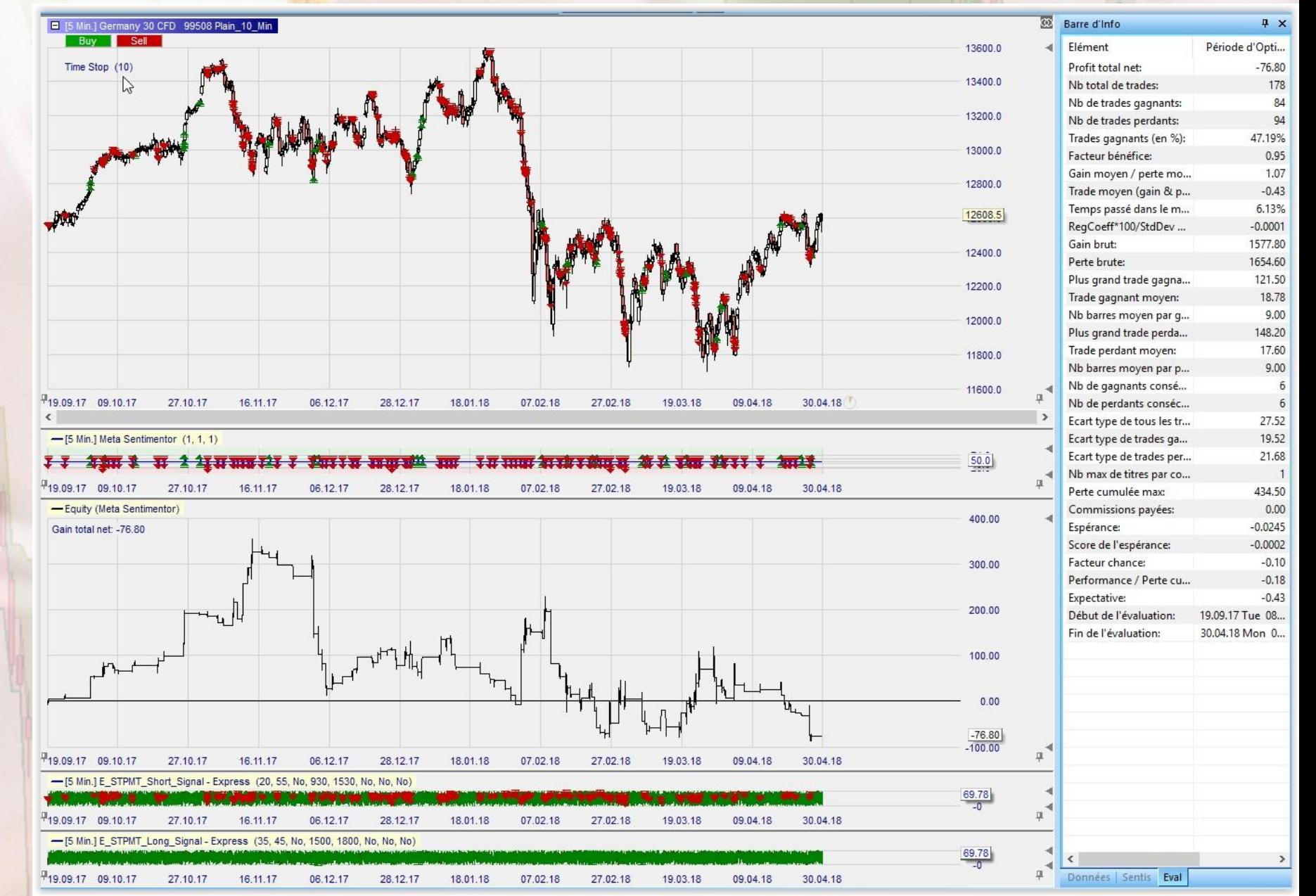

- Abandonnons le Time Stop pour revenir aux signaux seuls.
- Nous allons maintenant voir comment intégrer un objectif (ici les bandes Mogalef)

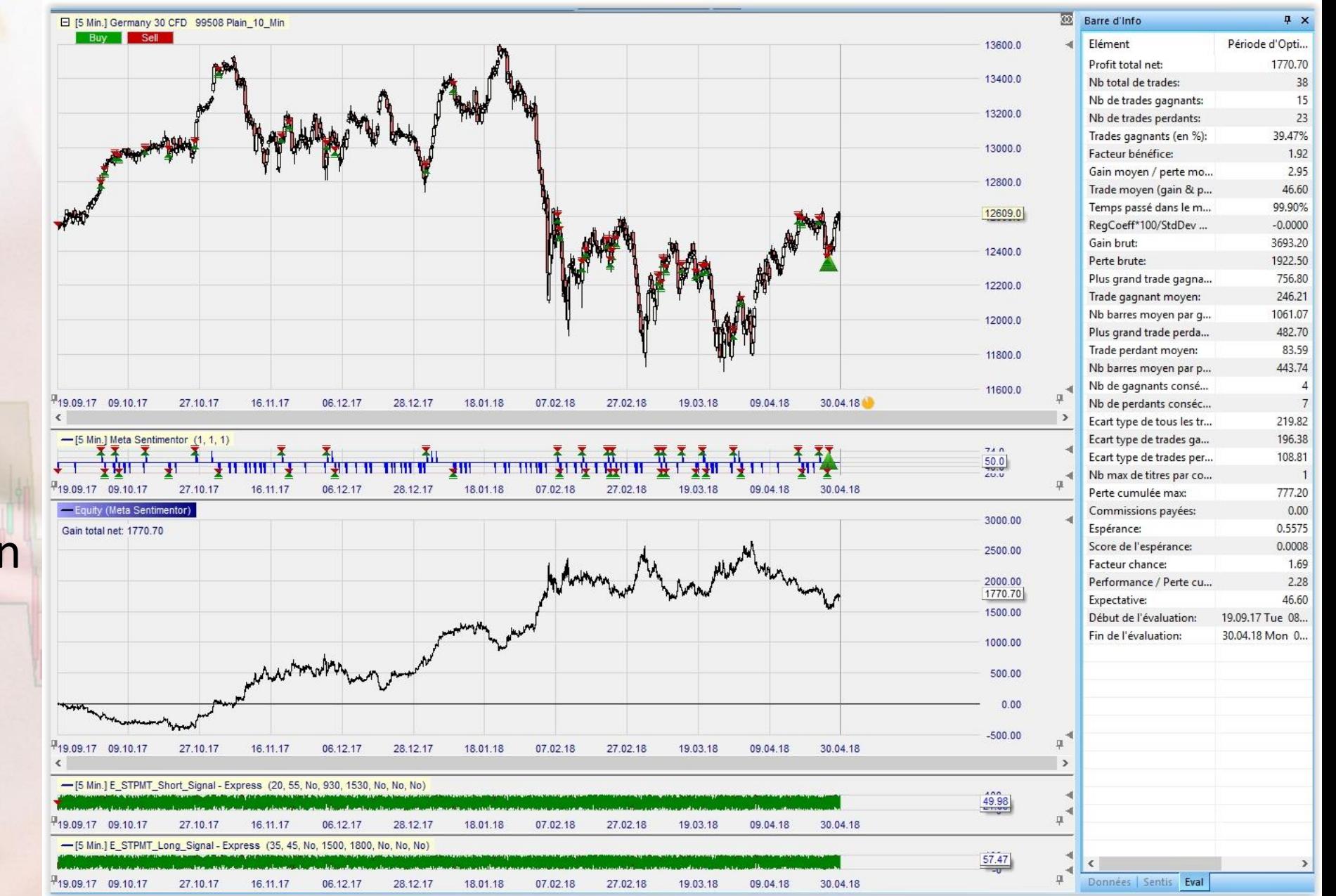

- Ouvrir le Germany vierge en 60 minutes.
- Insérer les indicateurs Metasentimentor et EL MOGALEF Bands
- Sauvegarder cette étude avec un nom reconnaissable. (Ici, étude Mogalef)

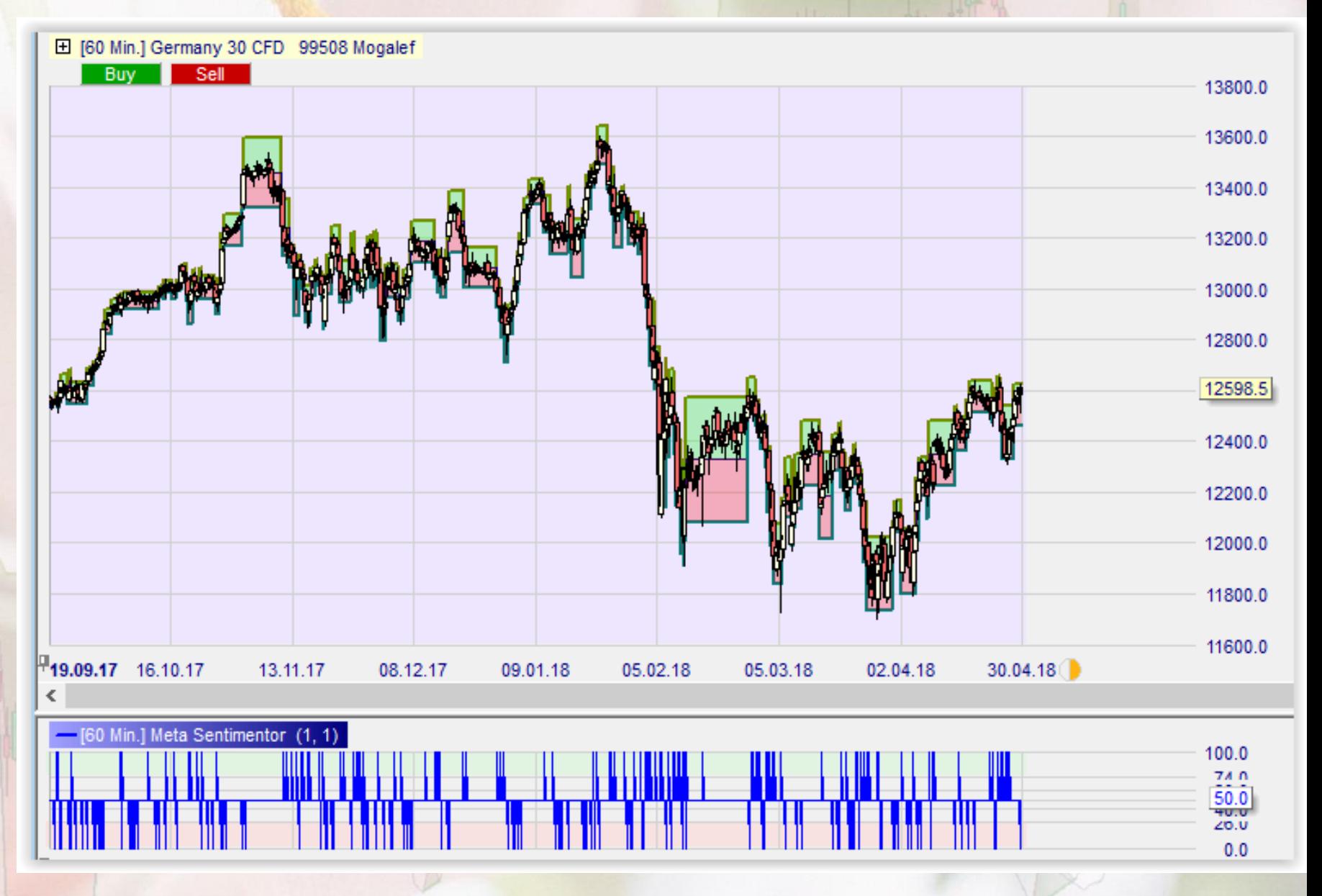

- Comment agit cette étude ?
- Elle envoie un signal long quand les cours touchent le bas des bandes.
- Elle envoie un signal court quand les cours touchent le haut des bandes.
- **Sans changer la bande**

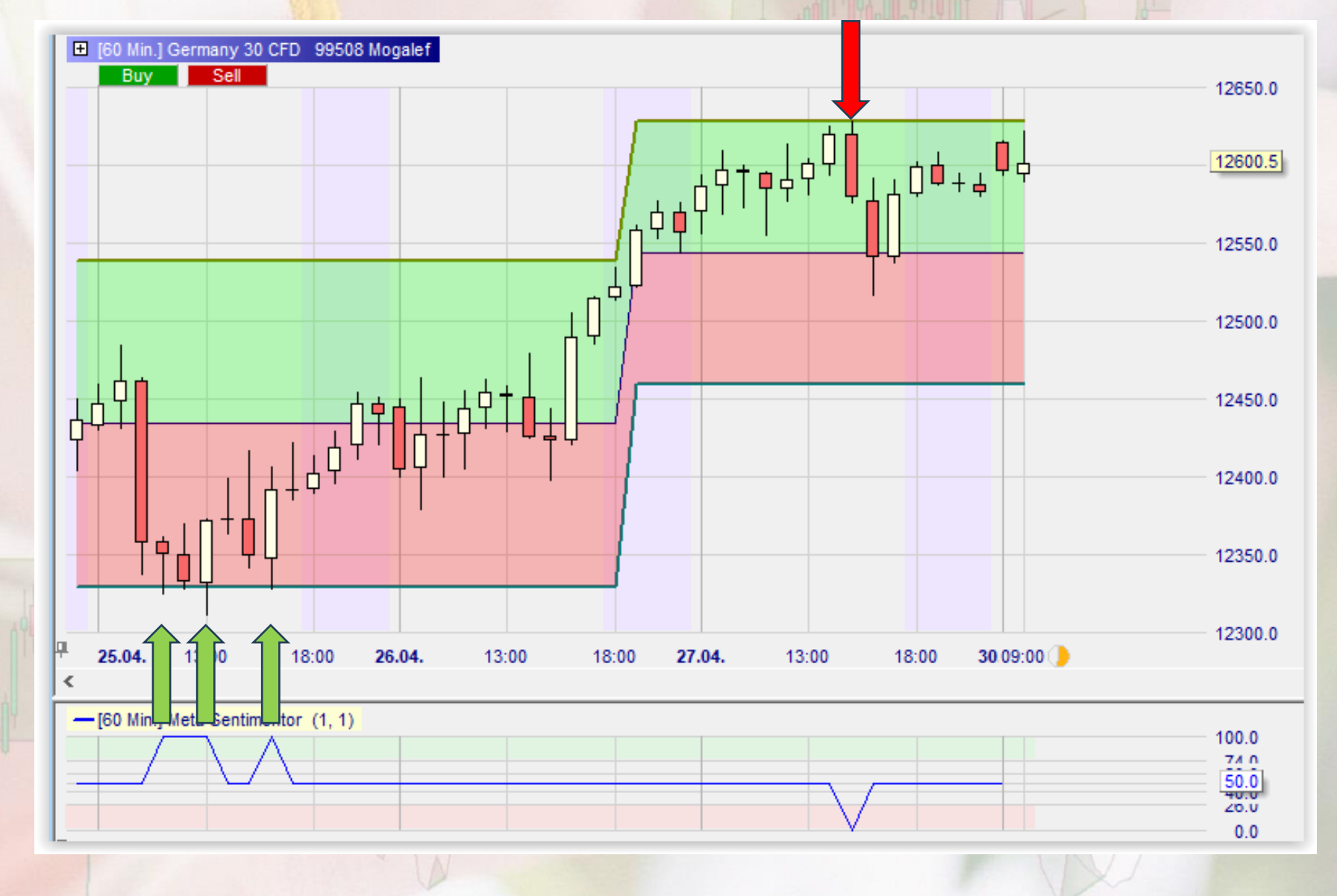

• Pour utiliser ces signaux 60' en signaux de sortie de trade sur le 5' il faudra revenir sur notre graphe de travail en 5' et insérer notre étude (study) en 60' comme Stop . Ajouter des Sentimentors ۵ Tapez pour rechercher **E**-Indicateurs **ADX** Aroon **ATR Bollinger Bands** Candle Stick CCT Channel Breakout Crossing MA Directional Ind. (+/-DI) **DSS** Exp. Moving Average Dyn.Momentum Idx Heikin Ashi High-Low Channel Kaufmann's AMA **Kev Price Levels Linear Regression** Local Highs & Lows **MACD** MACD-Histogram **Meta Sentimentor** Momentum Moving Average **OrderBook** On-Balance-Volume Parabolic SAR PFE **Pivot Points** Point & Figure ReentryFilter Renko **RSI** RSI-smoothed Slow Stochastic Stochastic **SuperTrend** Support/Resistance Studv ○ Afficher dans le graphique principal Afficher dans une sous- fenêtre du graphique principal

Filtre

Stop,

Insérer comme: Sentimentor Tactic

Fermer

- NanoTrader demande de sélectionner un symbole pour la Study.
- Dans les études du Germany30 on sélectionne notre étude en 60'.

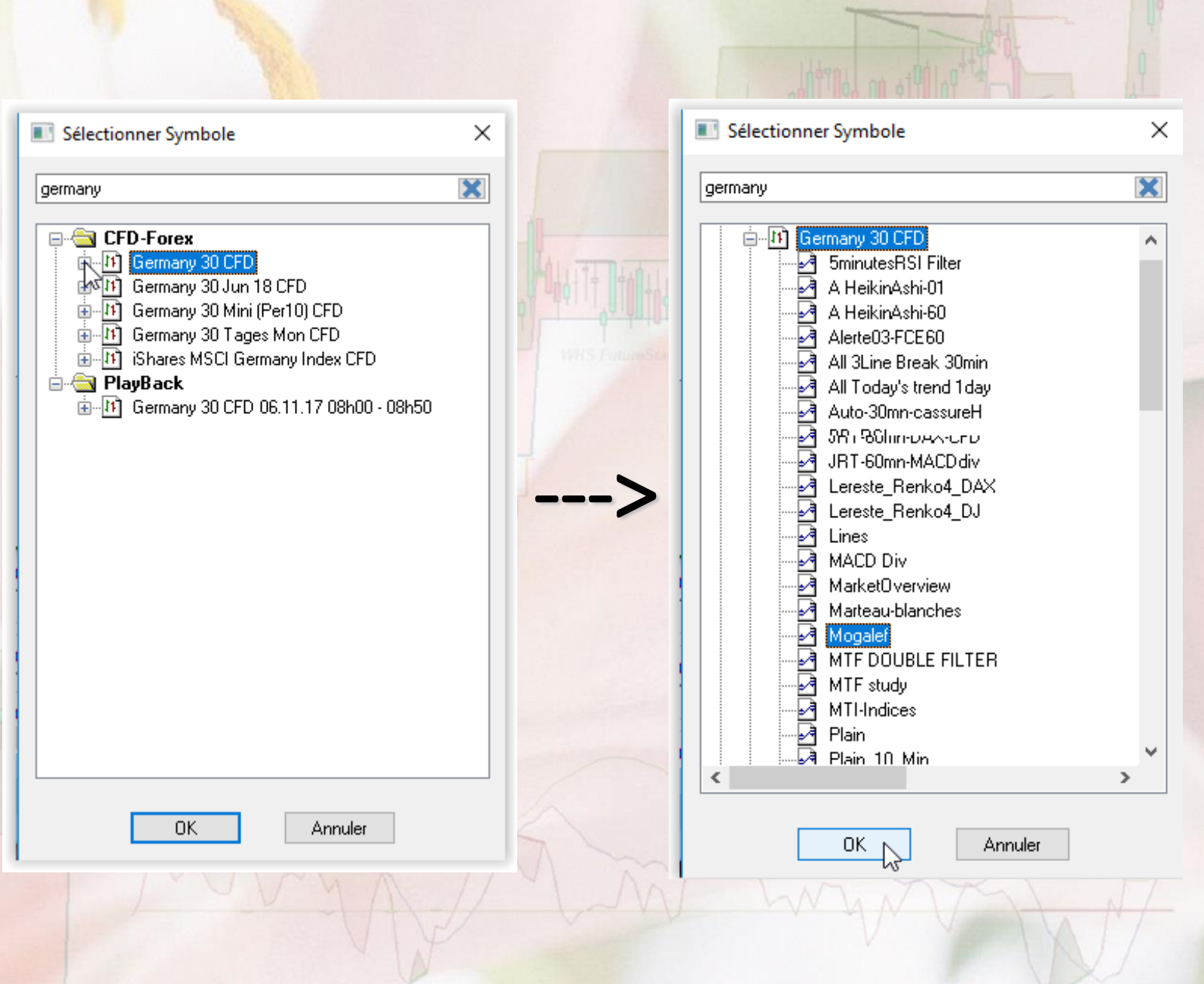

- La Nanotrader dispose maintenant de deux indications :
- Un signal d'entrée avec la STPMT en 5' qui influence le Metasentimentor.
- Un signal de sortie stop en objectif donné par l'étude (study) en 60'.

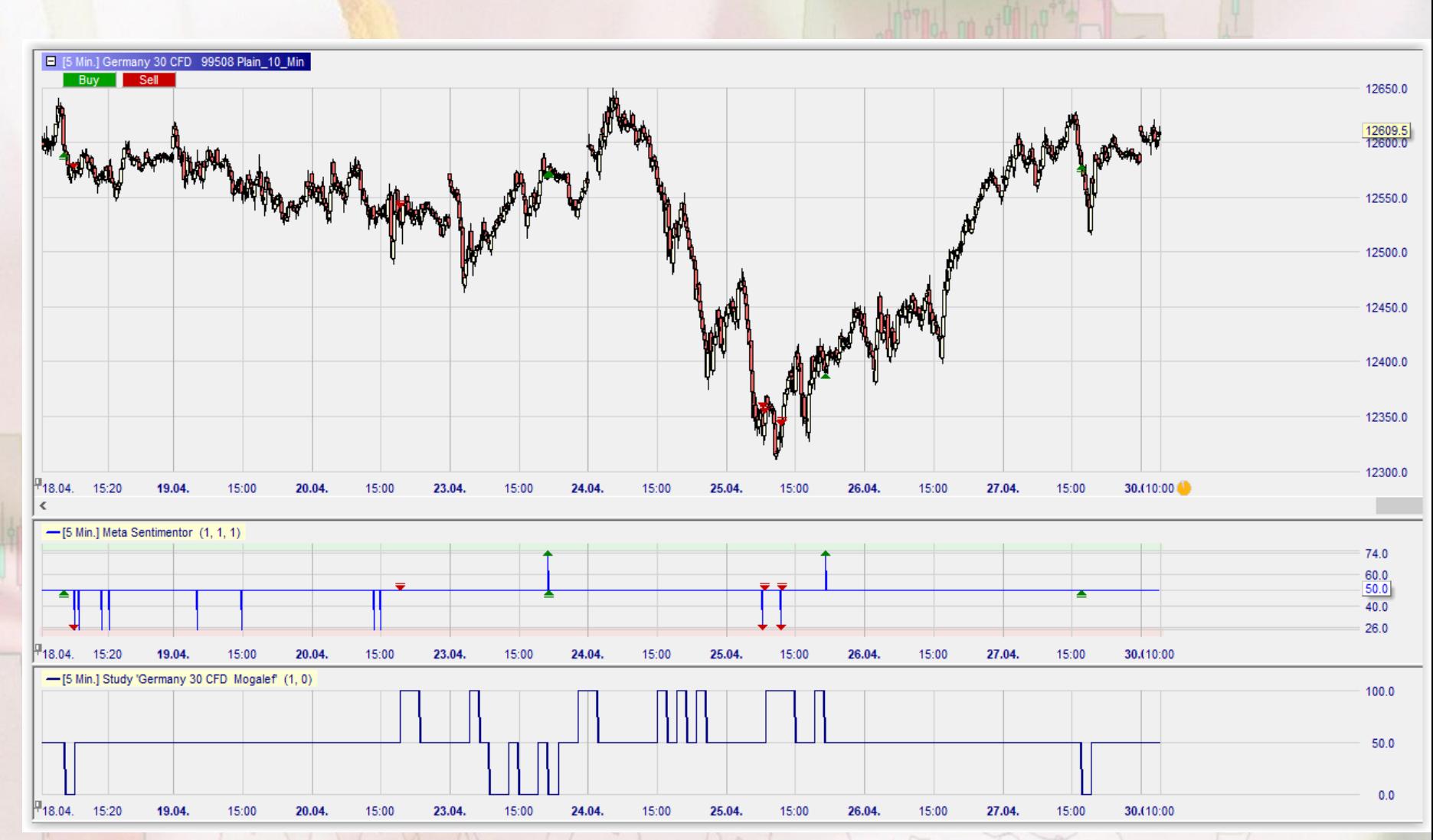

#### Ici le dernier trade :

• Le Metasentimentor déclenche l'entrée sur signal de la STPMT en 5'.

• La study Mogalef en 60' déclenche la sortie sur objectif.

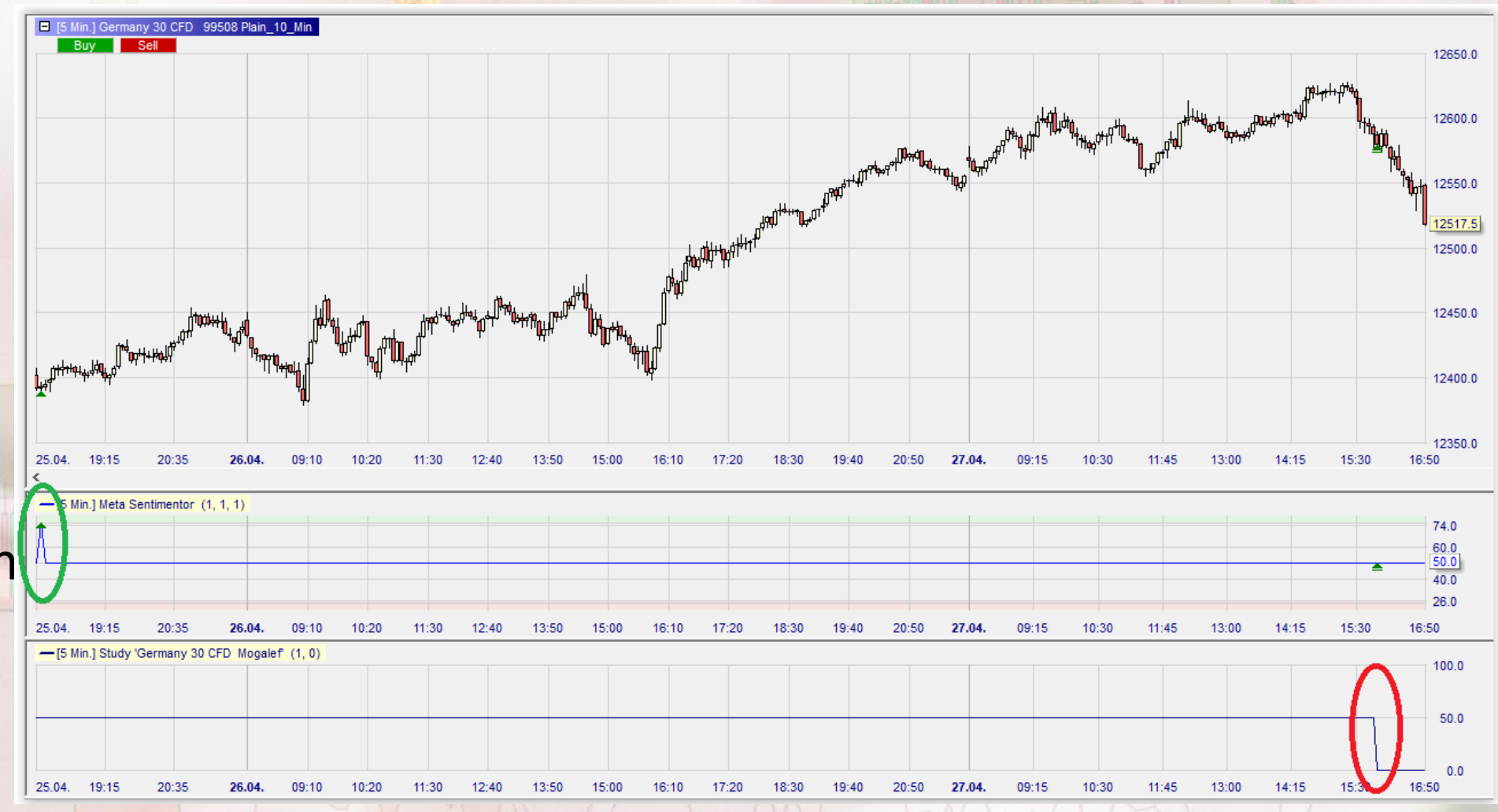

• La sortie en automatique n'est prise en compte que sur la CLOTURE de la bougie 60', ce qui est moins efficace que la sortie stricte sur objectif que nous pourrions faire en discrétionnaire.

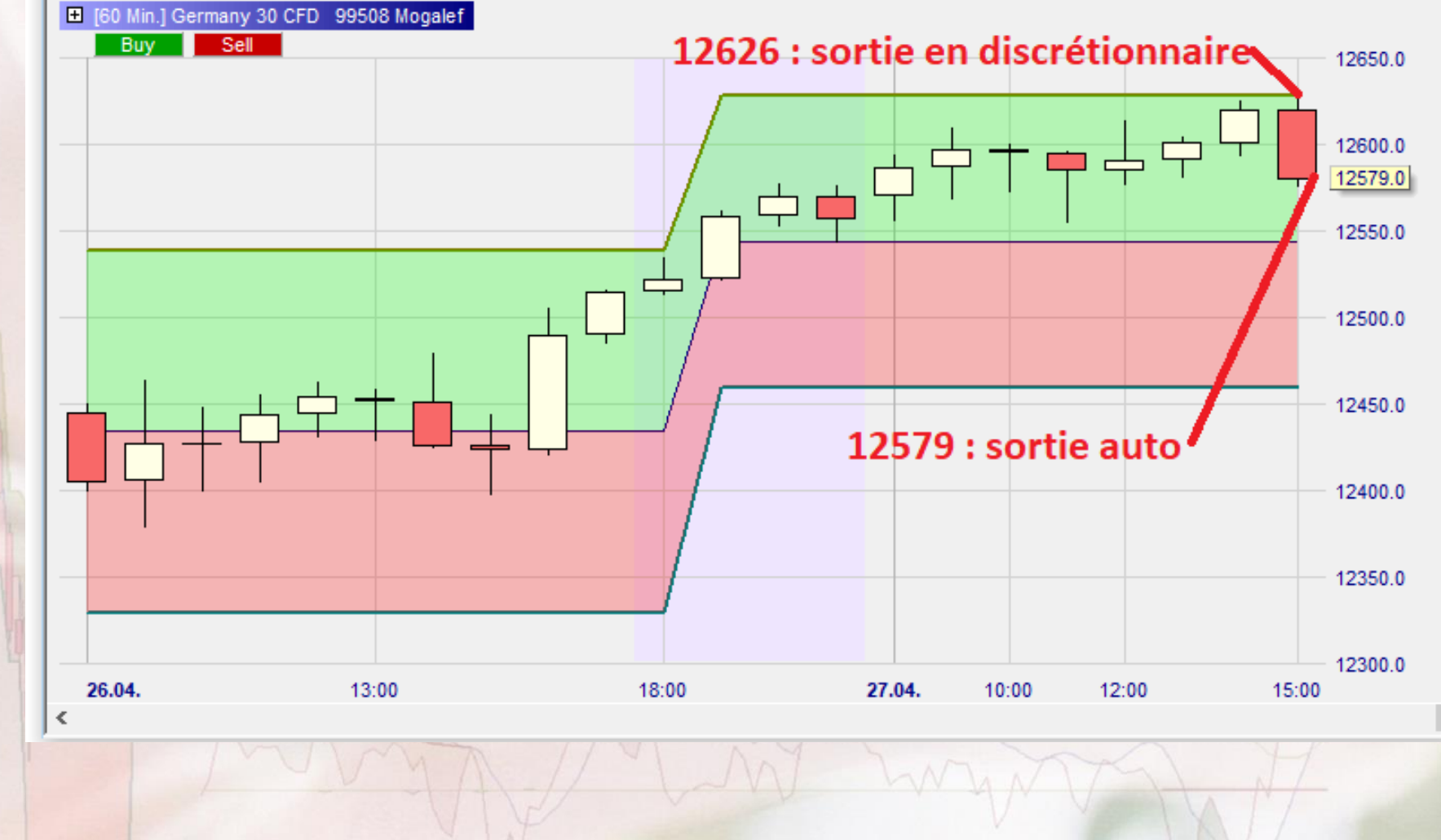

#### La courbe de gain devient cependant plus régulière avec des gains augmentant et des pertes diminuant.

1770.70

3693.20

1922.50

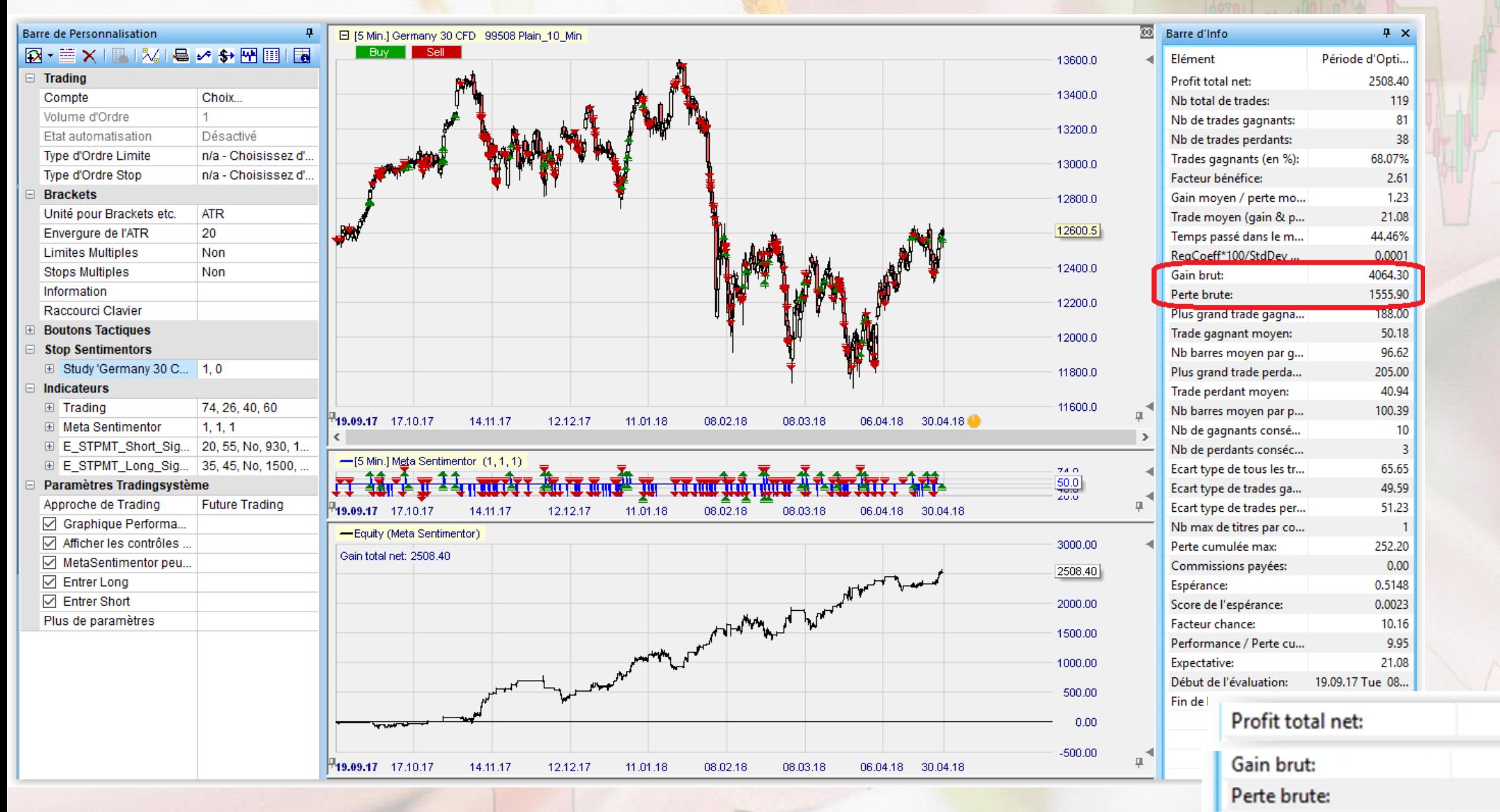